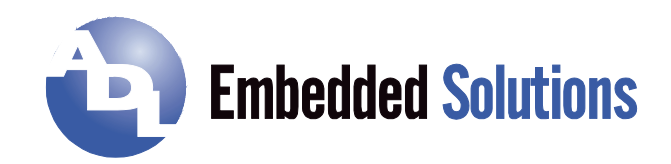

# **ADLD25PC**

# Manual

rev. 1.3

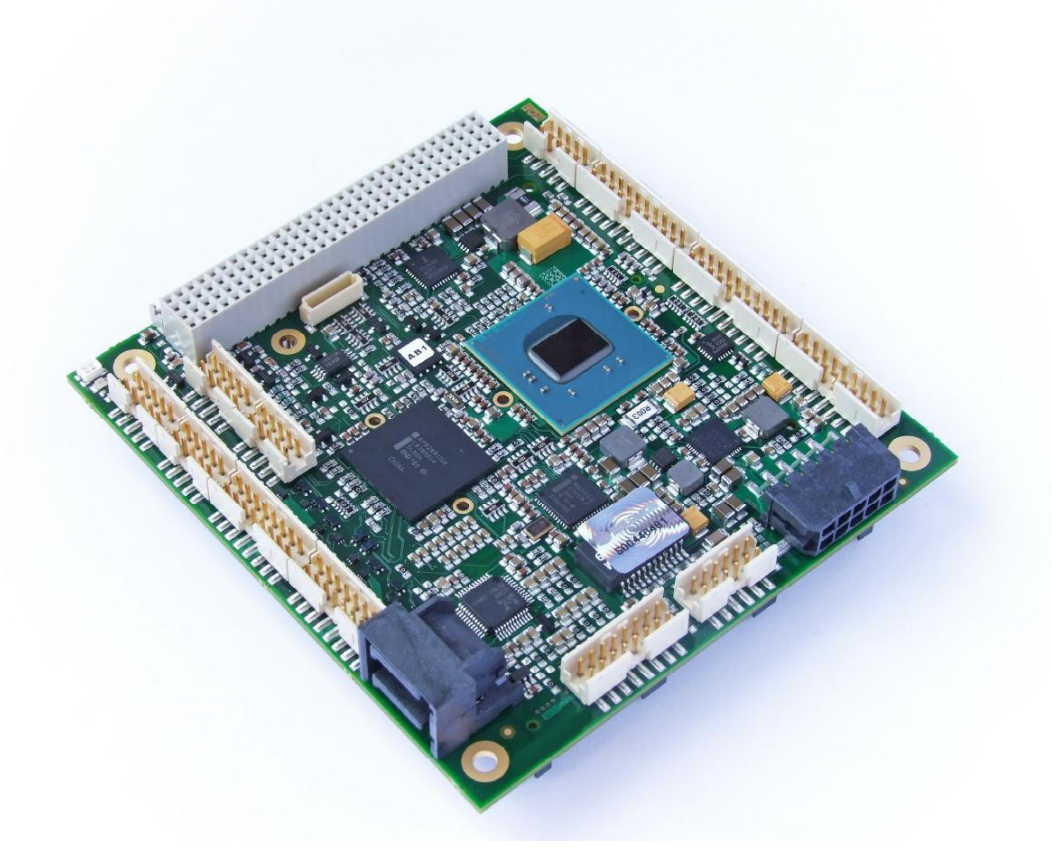

**ADL Embedded Solutions GmbH**, Eiserfelder Str. 316, **ADL Embedded Solutions Inc.** 4411 Morena Blvd., Suite 101 57080 Siegen, Germany 61 San Diego, CA 92117-4345<br>1950-9697 P. +49 (0) 271 250 810 410 A 771 250 810 20 Service Campion School Care Care Care Care Care Care Car<br>1958 490-0597 P. +1 858 490-0597 F. +1 858 490-0599 P. +49 (0) 271 250 810 0 F. +49 (0) 271 250 810 20 P. +1 858 490-0597 F. +1 858 490-0599 e-mail: sales@adl-europe.com; web: http://www.adl-europe.com

## **Contents**

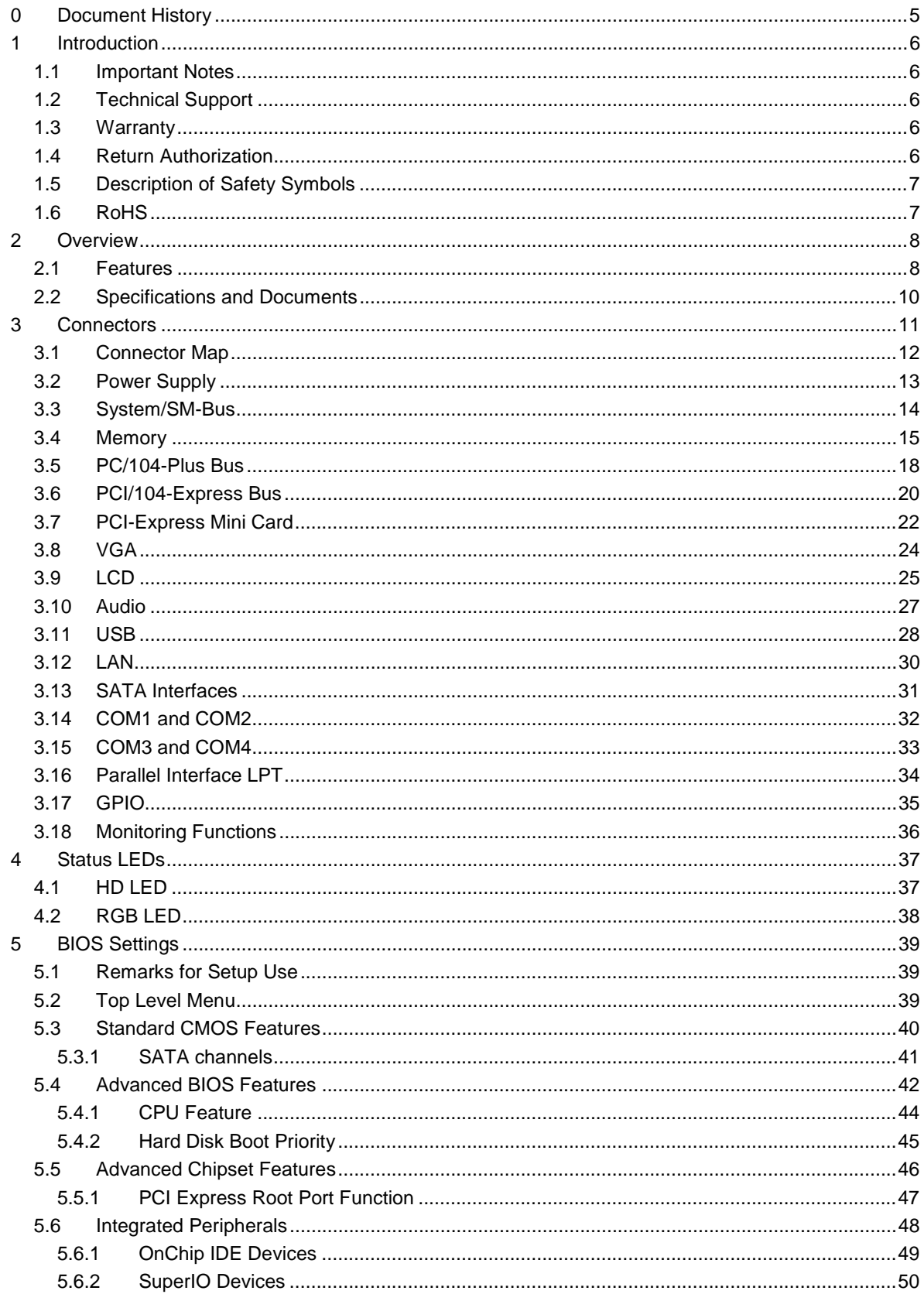

ADL Embedded Solutions ADLD25PC

#### **Contents**

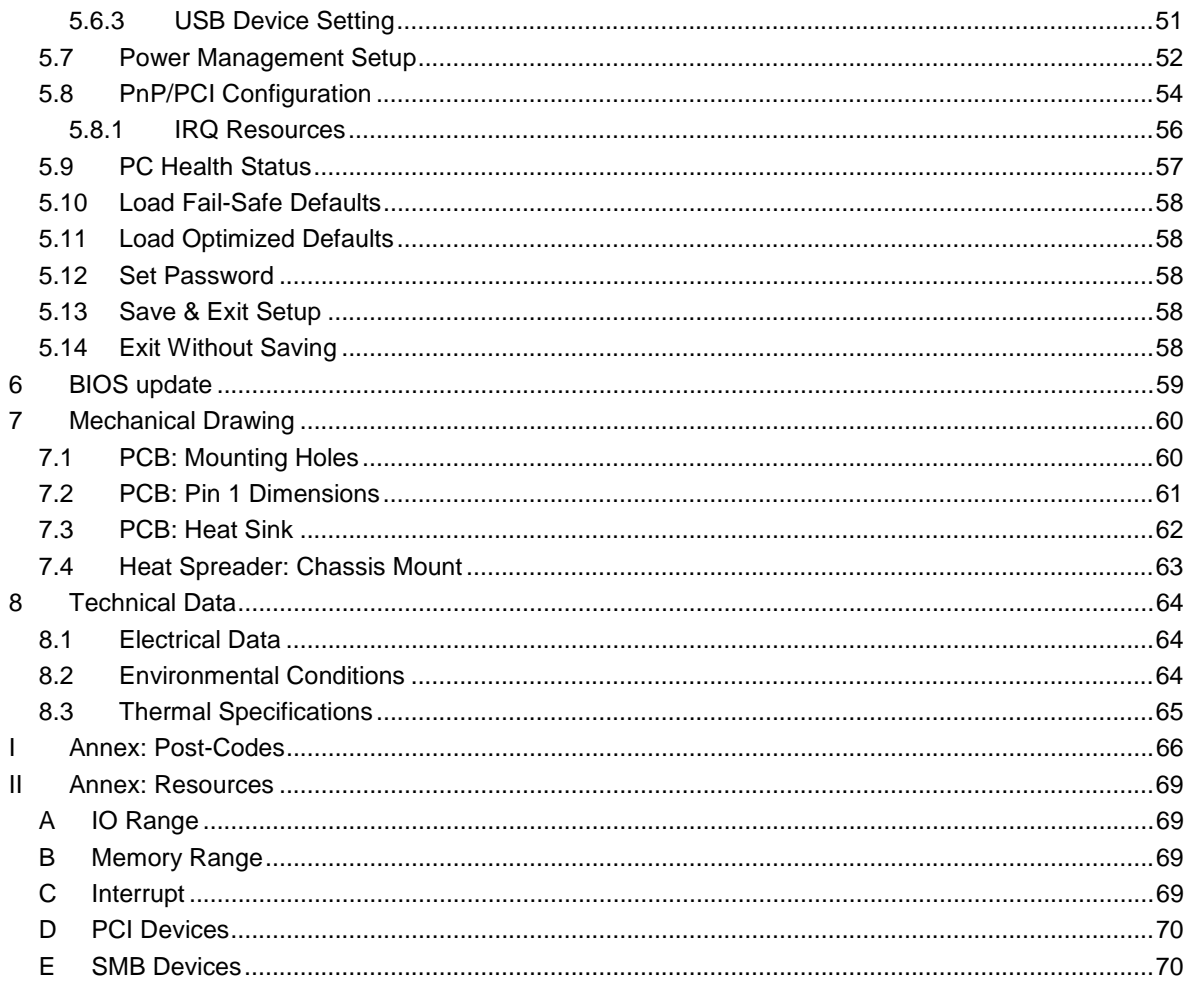

## **0 Document History**

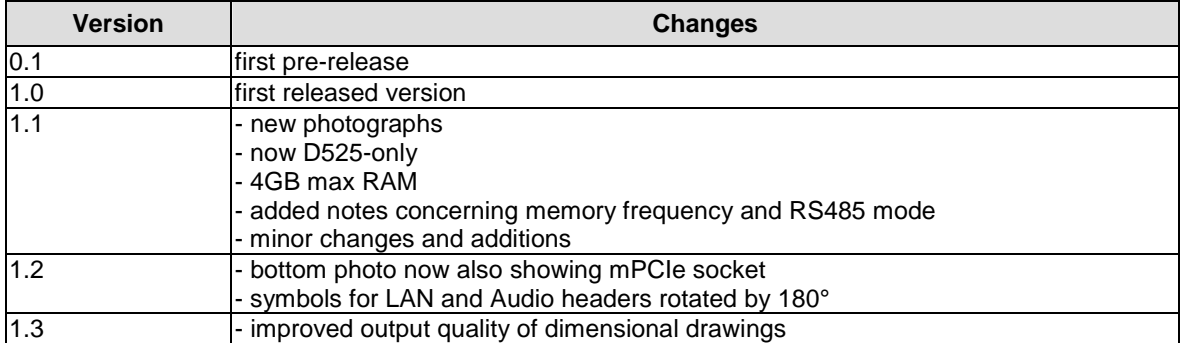

#### $\Box$ *NOTE*

All company names, brand names, and product names referred to in this manual are registered or unregistered trademarks of their respective holders and are, as such, protected by national and international law.

## **1 Introduction**

## **1.1 Important Notes**

Please read this manual carefully before you begin installation of this hardware device. To avoid Electrostatic Discharge (ESD) or transient voltage damage to the board, adhere to the following rules at all times:

- o You must discharge your body from electricity before touching this board.
- o Tools you use must be discharged from electricity as well.
- $\circ$  Please ensure that neither the board you want to install, nor the unit on which you want to install this board, is energized before installation is completed.
- o Please do not touch any devices or components on the board.

## *CAUTION*

As soon as the board is connected to a working power supply, touching the board may result in electrical shock, even if the board has not been switched on yet. Please also note that the mounting holes for heat sinks are connected to ground, so when using an externally AC powered device, a substantial ground plane differential can occur if the external device's AC power supply or cable does not include an earth ground. This could also result in electrical shock when touching the device and the heat sink simultaneously.

## **1.2 Technical Support**

Technical support for this product can be obtained in the following ways:

- o By contacting our support staff at +1 858-490-0597 or +49 (0) 271 250 810 0
- o By contacting our staff via e-mail at support@adl-usa.com or support@adl-europe.com
- o Via our website at www.adl-usa.com/support or www.adl-europe.com/support

## **1.3 Warranty**

This product is warranted to be free of defects in workmanship and material. ADL Embedded Solutions' sole obligation under this warranty is to provide replacement parts or repair services at no charge, except shipping cost. Such defects which appear within 12 months of original shipment of ADL Embedded Solutions will be covered, provided a written claim for service under warranty is received by ADL Embedded Solutions no less then 30 days prior to the end of the warranty period of within 30 days of discovery of the defect – whichever comes first. Warranty coverage is contingent upon proper handling and operation of the product. Improper use such as unauthorized modifications or repair, operation outside of specified ratings, or physical damage may void any service claims under warranty.

## **1.4 Return Authorization**

All equipment returned to ADL Embedded Solutions for evaluation, repair, credit return, modification, or any other reason must be accompanied by a Return Material Authorization (RMA) number. ADL Embedded Solutions requires a completed RMA request form to be submitted in order to issue an RMA number. The form can be found under the Support section at our website: www.adl-usa.com or www.adl-europe.com. Submit the completed form to support@adl-usa.com or fax to +1 858-490-0599 for the USA office, or to rma@adl-europe.com or fax to +49 (0) 271 250 810 20 to request an RMA from the European office in Germany. Following a review of the information provided, ADL Embedded Solutions will issue an RMA number.

## **1.5 Description of Safety Symbols**

The following safety symbols are used in this documentation. They are intended to alert the reader to the associated safety instructions.

## *ACUTE RISK OF INJURY!*

If you do not adhere to the safety advise next to this symbol, there is immediate danger to life and health of individuals!

## *RISK OF INJURY!*

If you do not adhere to the safety advise next to this symbol, there is danger to life and health of individuals!

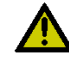

## *HAZARD TO INDIVIDUALS, ENVIRONMENT, DEVICES, OR DATA!*

If you do not adhere to the safety advise next to this symbol, there is obvious hazard to individuals, to environment, to materials, or to data.

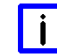

## *NOTE OR POINTER*

This symbol indicates information that contributes to better understanding.

## **1.6 RoHS**

The PCB and all components are RoHS compliant (RoHS = Restriction of Hazardous Substances Directive). The soldering process is lead free.

## **2 Overview**

## **2.1 Features**

The ADLD25PC is a highly complex computer motherboard in the PC/104™ form factor, complying with the state-of-the-art "PCI/104-Express™" standard. It's based on Intel®'s Atom® D525 CPUs combined with the ICH9M-E chip (SFF). Modern DDR3 technology provides top-notch memory performance, accomodating up to 4 GByte of RAM (DDR3-800) via SO-DIMM204. PCI bus and PCI-Express are available through the PC/104-Plus and PCI/104-Express Type 2 connectors respectively, giving system builders a great deal of flexibility as far as expansion cards are concerned. An optional PCIe Mini Card connector adds to that picture. Additional onboard peripheral devices include four serial interfaces, one Gigabit Ethernet interface (LAN), up to four SATA channels, an audio interface (HDA 7.1), up to eleven USB channels and CRT and LVDS/TFT support. There are also 16 discrete programmable GPIO signals available.

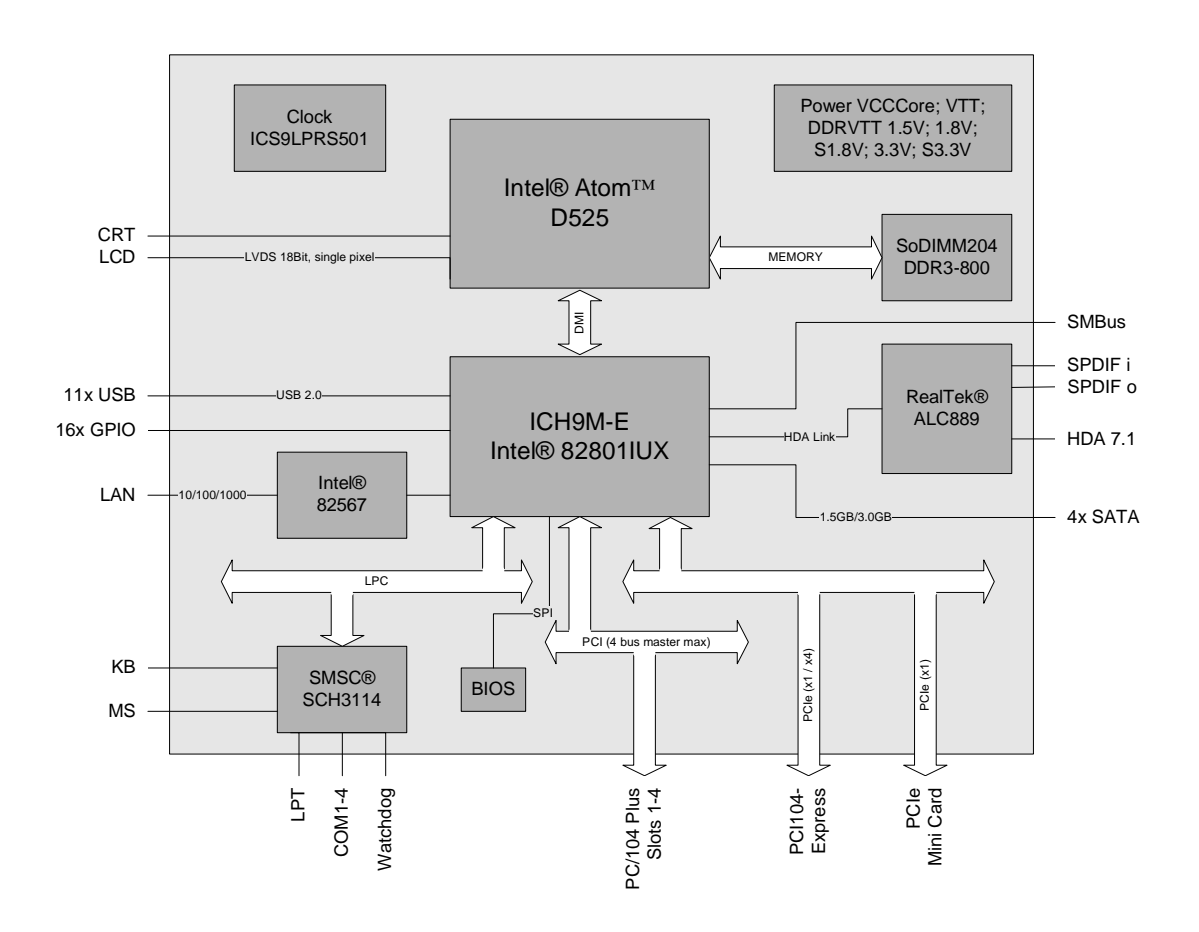

- o Processor Intel® Atom® D525 (Dualcore, 1.8 GHz, 13W TDP)
- o Chipset Intel® ICH9M-E (SFF)
- o SO-DIMM204 socket for one DDR3-800 module of up to 4 GByte
- o Four serial interfaces COM1-4
- o LAN interface Ethernet 10/100/1000 (Base-T)
- o Four SATA channels (two of which on the PCI104-Express connector)
- o PS2 keyboard / mouse interface
- o LPT interface

- o Up to eleven USB 2.0 interfaces (two on PCI104-Express connector, one on Mini Card)
- o AWARD BIOS 6.10
- o CRT connection
- o LCD connection via LVDS 18Bit (single pixel)
- o HDA compatible sound controller with SPDIF in and out
- o RTC with external CMOS battery
- o PCI bus via PC/104-Plus (max. four master devices)
- o PCI-Express bus via PCI/104-Express connector (type 2, four x1 lanes)
- o PCI-Express Mini Card connector (option, one x1 lane)
- o 16x GPIO
- o 5V and 12V supply voltage
- $\circ$  Size: 96 mm x 90 mm

## **2.2 Specifications and Documents**

In making this manual and for further reading of technical documentation, the following documents, specifications and web-pages were used and are recommended.

- § PC/104™ Specification Version 2.5 www.pc104.org
- § PC/104-Plus™ Specification Version 2.3 www.pc104.org
- § PCI104-Express™ Specification Version 1.1 www.pc104.org
- § PCI-Express® Mini Card Specification Version 1.2 www.pcisig.com
- § PCI Specification Version 2.3 and 3.0 www.pcisig.com
- § ACPI Specification Version 3.0 www.acpi.info
- § ATA/ATAPI Specification Version 7 Rev. 1 www.t13.org
- § USB Specifications www.usb.org
- § SM-Bus Spedifidation Version 2.0 www.smbus.org
- § Intel®-Chip Description Atom® D425/D525 www.intel.com
- § Intel® Chip Description Intel® ICH9 Datasheet www.intel.com
- § Intel® Chip Description 82567 Datasheet www.intel.com
- § SMSC® Chip Description SCH3114 Datasheet www.smsc.com
- § IDT® Chip Description ICS9LPRS501SKLF Datasheet www.idt.com
- § Realtek® Chip Description ALC889 Datasheet www.realtek.com.tw

## **3 Connectors**

This section describes all the connectors found on the ADLD25PC.

## *CAUTION*

For most interfaces, the cables must meet certain requirements. For instance, USB 2.0 requires twisted and shielded cables to reliably maintain full speed data rates. Restrictions on maximum cable length are also in place for many high speed interfaces and for power supply. Please refer to the respective specifications and use suitable cables at all times.

## **3.1 Connector Map**

Please use the connector map below for quick reference. Only connectors on the component side are shown. For more information on each connector refer to the table below.

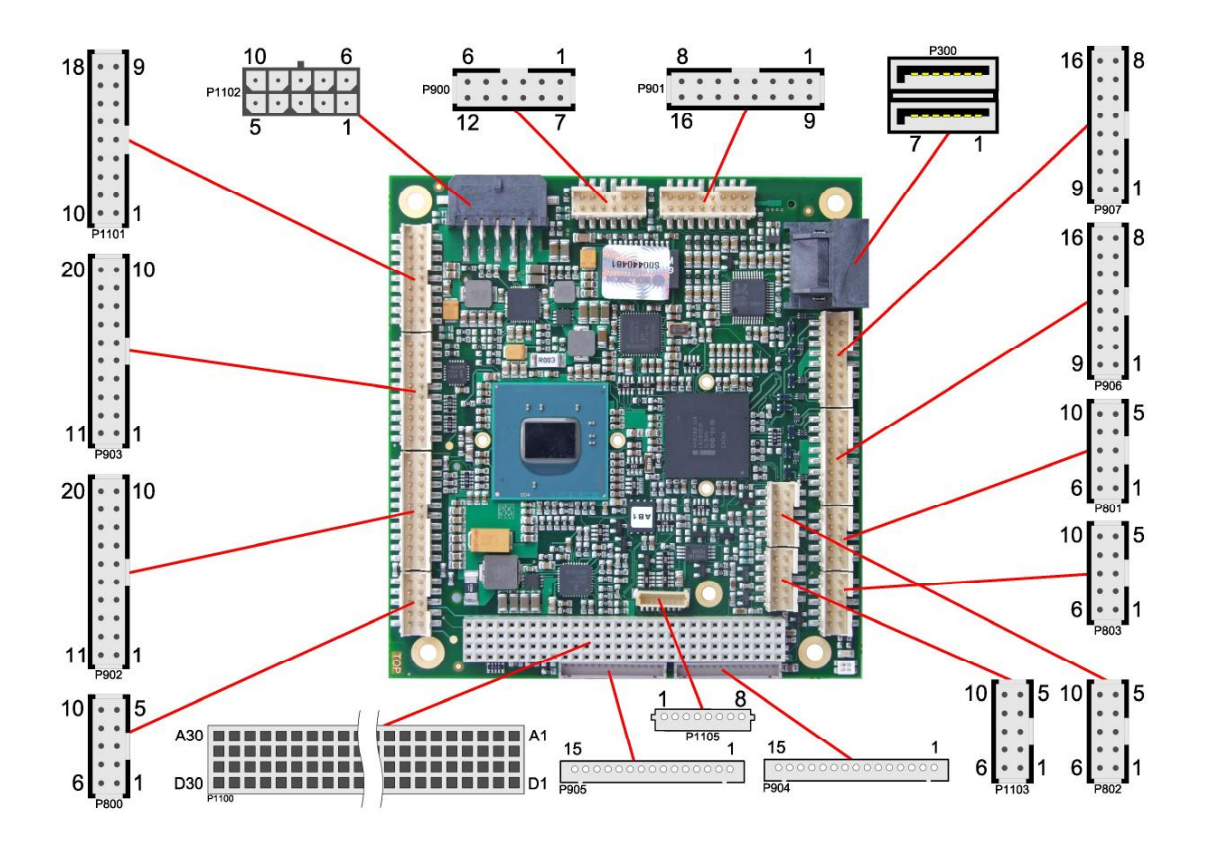

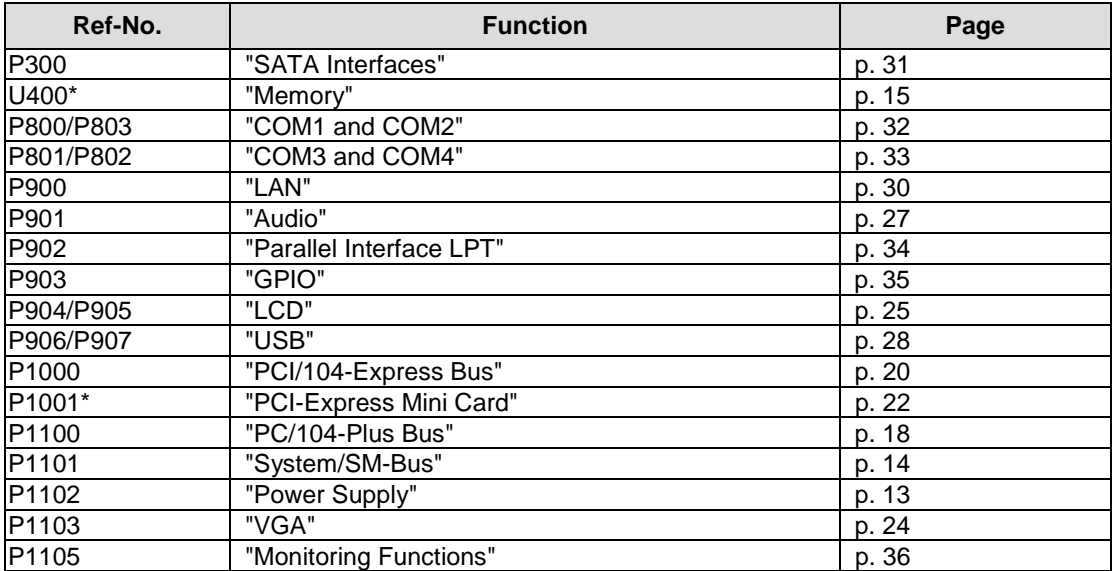

\* not in the picture above (cf. bottom side of board)

## **3.2 Power Supply**

The power supply of the hardware module is realized via a 2x5-pin connector (Molex PS 43045-10xx, mating connector: Molex PS 43025-10xx). The 12V input can be left unconnected if not required by attached peripherals.

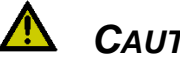

## *CAUTION*

The ADLD25PC includes circuitry that will notify an intelligent power supply to shut down if the processor reaches a critical temperature. This is achieved by deasserting the (low-active) PS\_ON# signal found on the SM-Bus connector. When PS\_ON# is no longer pulled low, an intelligent power supply would take this as a signal to shut down power. For this to work, PS\_ON# must be connected to the power supply's PS\_ON input. If PS\_ON# is not otherwise connected, the ADLD25PC can be damaged beyond repair if a thermal shutdown event occurs. In rare instances, if power is not shut down, the board will continue to heat up until failure occurs.

#### $\mathbf{i}$ *NOTE*

Since this is a 90 degree connector, the symbol in the drawing below represents the connector face as seen from the side (PCB on bottom) rather than from above.

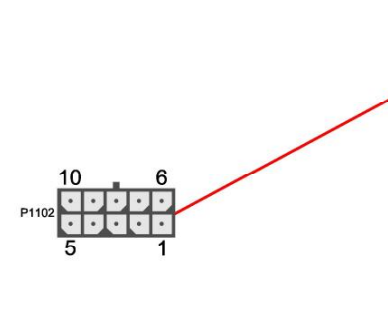

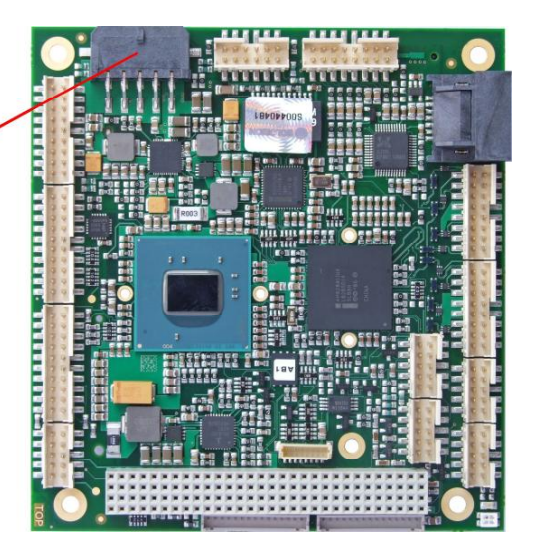

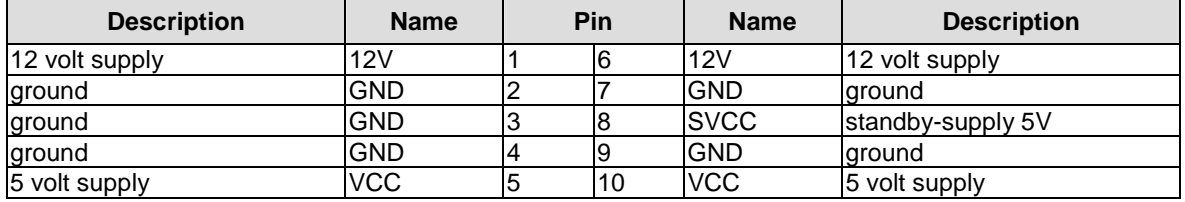

## **3.3 System/SM-Bus**

Both SM-Bus signals, and signals for PS/2 keyboard, PS/2 mouse and speaker are provided through a 2x9pin connector (FCI 98424-G52-18LF, mating connector e.g. FCI 90311-018LF). For the #PSON signal, please refer to the cautionary note in the chapter "Power Supply" (p. 13).

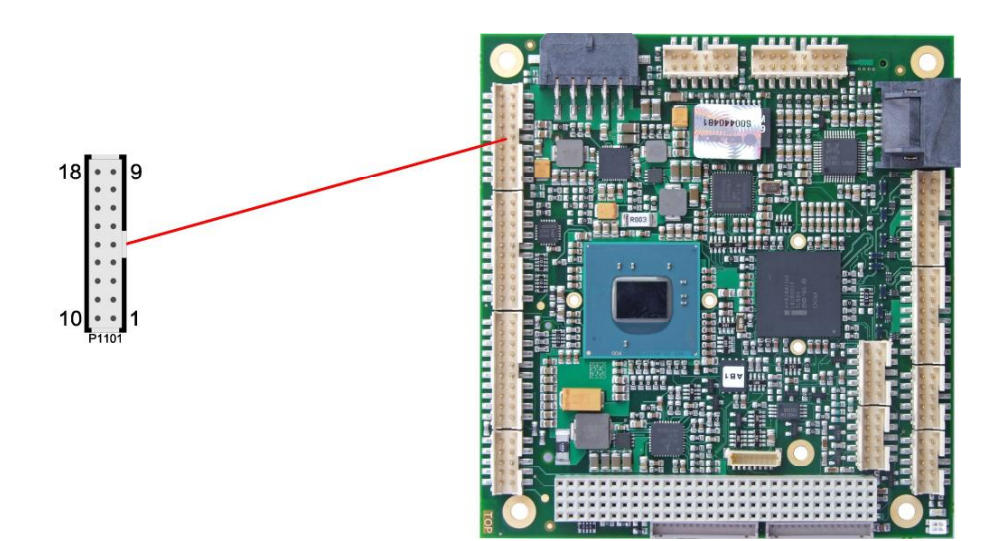

Pinout 2x9pin connector:

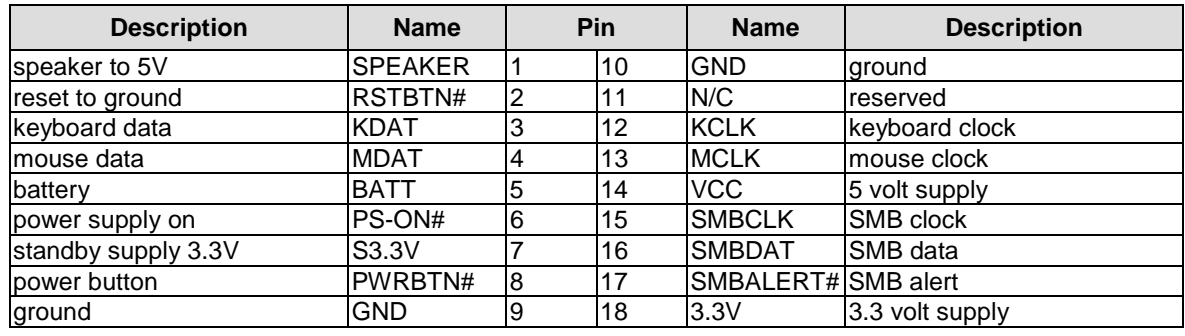

## **3.4 Memory**

There is one conventional SO-DIMM204 socket available to equip the board with memory (DDR3-800). It is located on the bottom side of the board. For technical and mechanical reasons it is possible that particular memory modules cannot be employed. Please ask your sales representative for recommended memory modules.

With currently available SO-DIMM modules a memory extension up to 4 GByte is possible. The timing parameters for different memory modules are automatically set by BIOS.

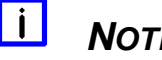

*NOTE*

It is not necessary that the memory modules' rated speed and the motherboard's specified memory bus speed match exactly. The system will automatically configure the fastest mutually supported memory bus speed available. For best performance, however, the memory modules' rated speed should be equal to or faster than the motherboard's specified memory bus speed.

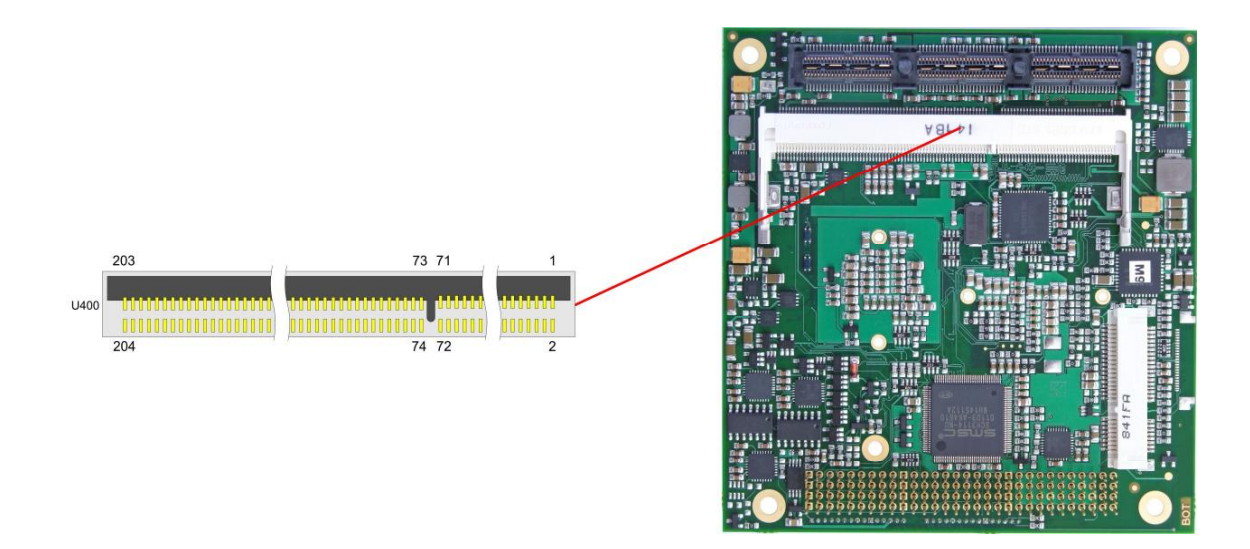

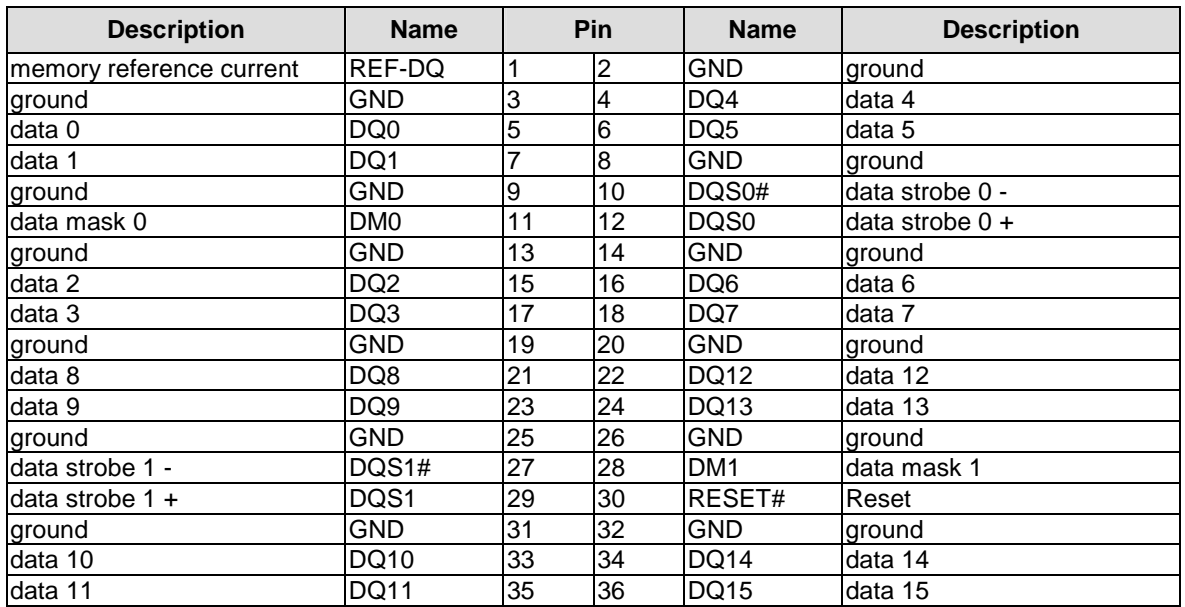

ADL Embedded Solutions **ADLD25PC** page 15

#### **Chapter:** Connectors Memory

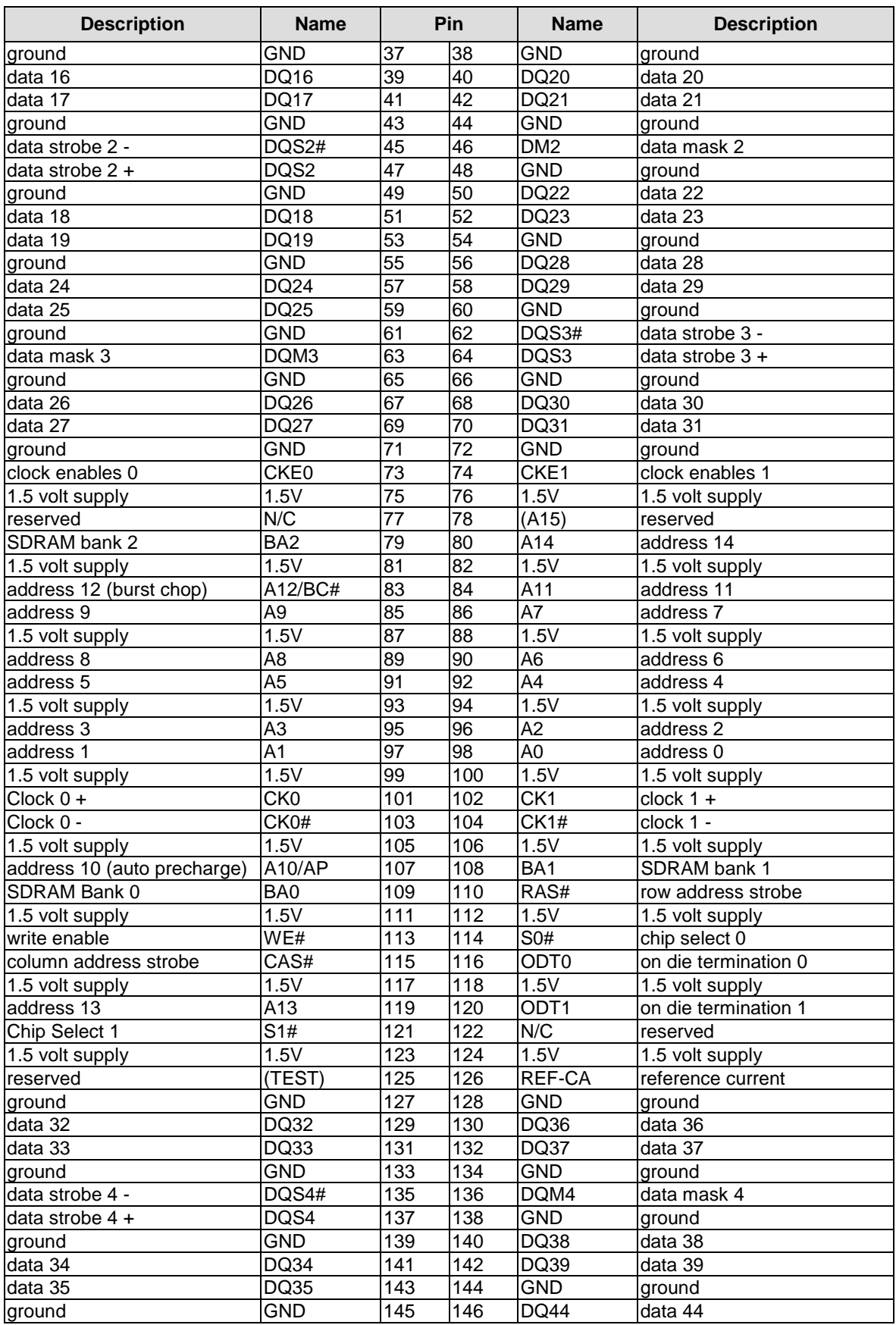

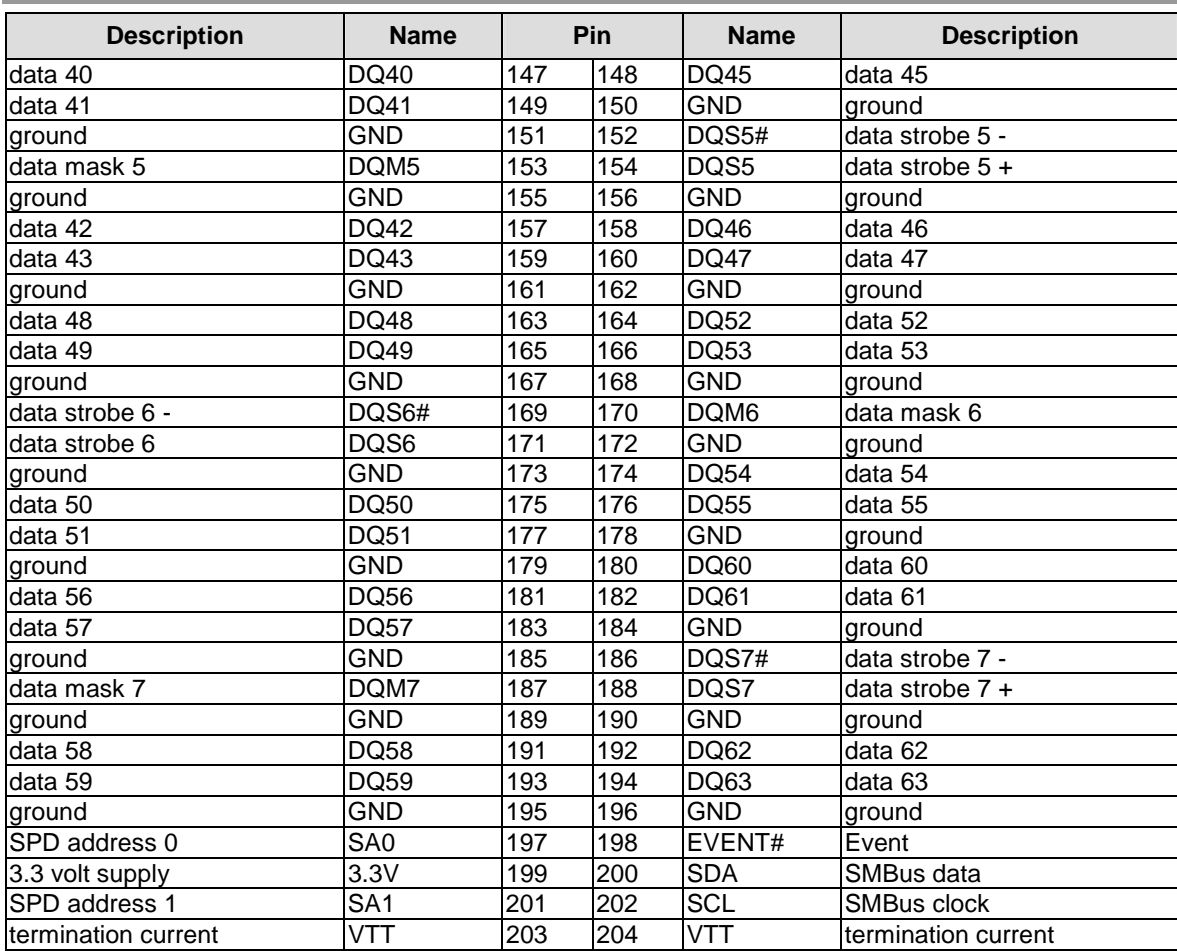

## **3.5 PC/104-Plus Bus**

Expansion cards can be connected to the board using the PCI connector first introduced with the PC/104-Plus standard. A maximum of four PC/104-Plus cards are supported.

The interrupt routing and the IDSEL signals for the expansion cards are specified in the PC/104-Plus specification (see "Specifications and Documents", p. 10).

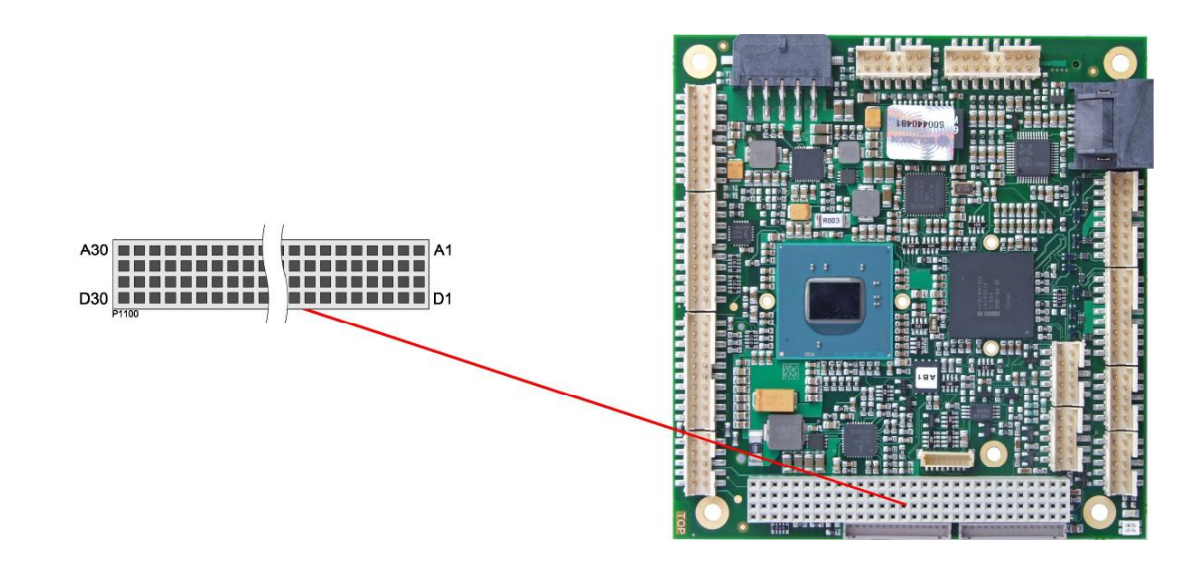

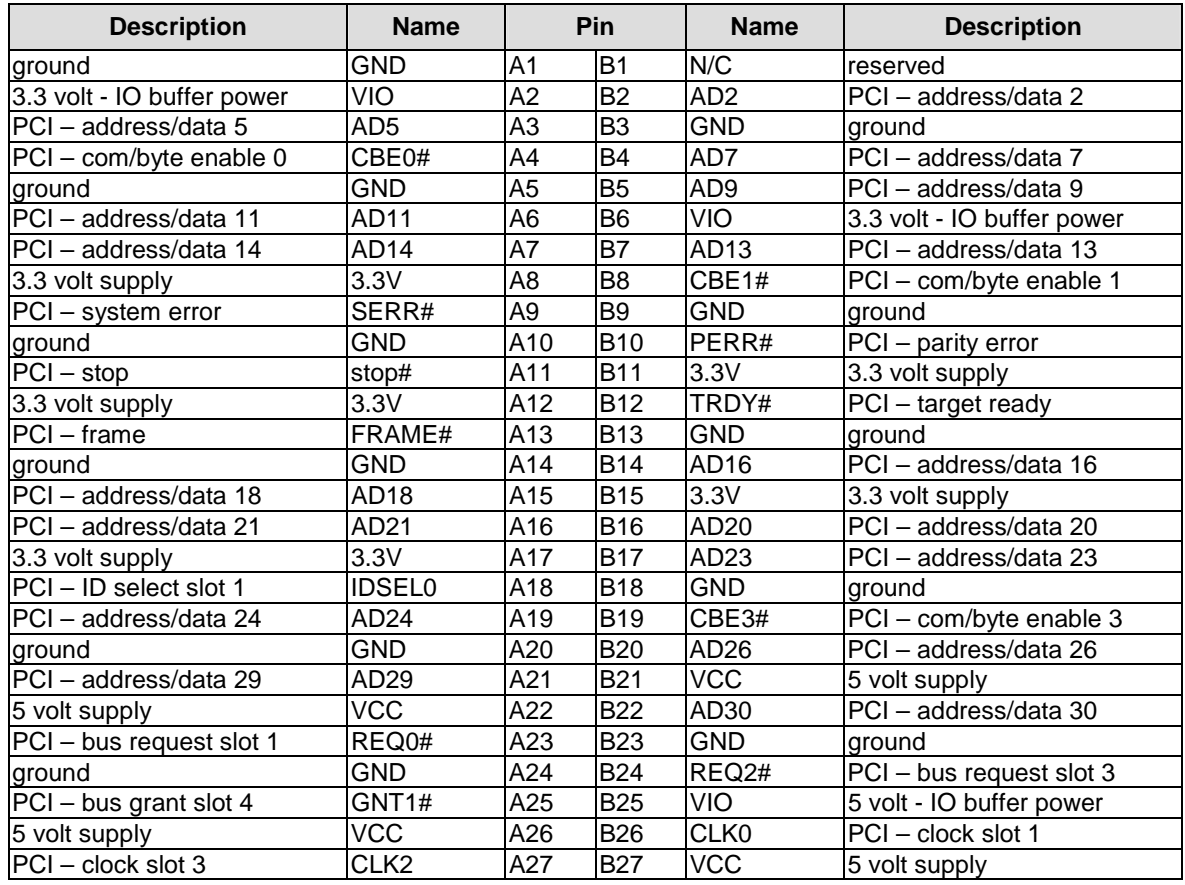

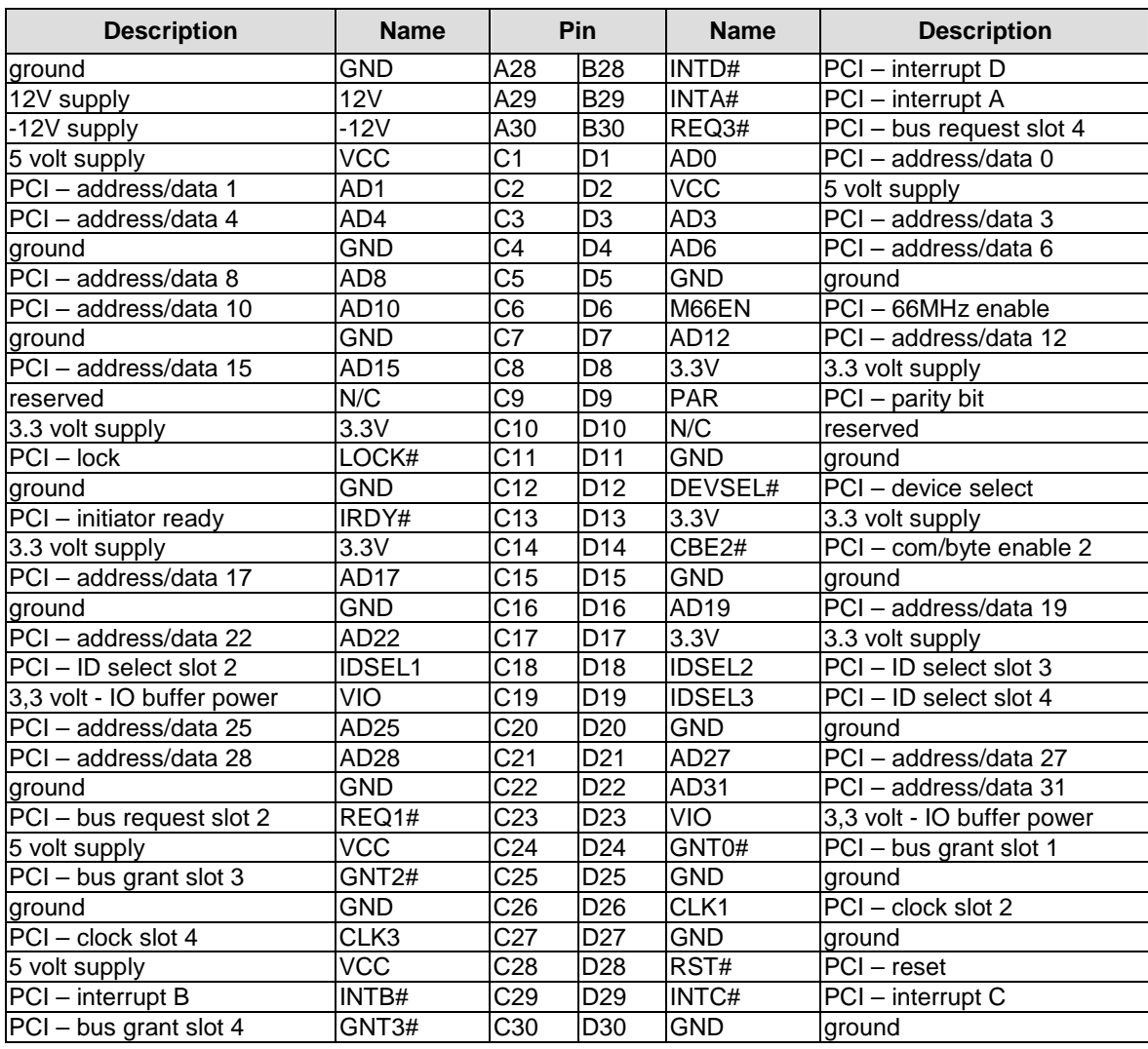

## **3.6 PCI/104-Express Bus**

Expansion modules for the PCI-Express bus can be connected to the board using the PCI/104-Express™ connector. This is a "type 2" connector with only those signals connected that are supported by the chipset. "Stacking Error" functionality is available. For specifics, please refer to the PCI/104-Express™ documentation (rev. 2.0).

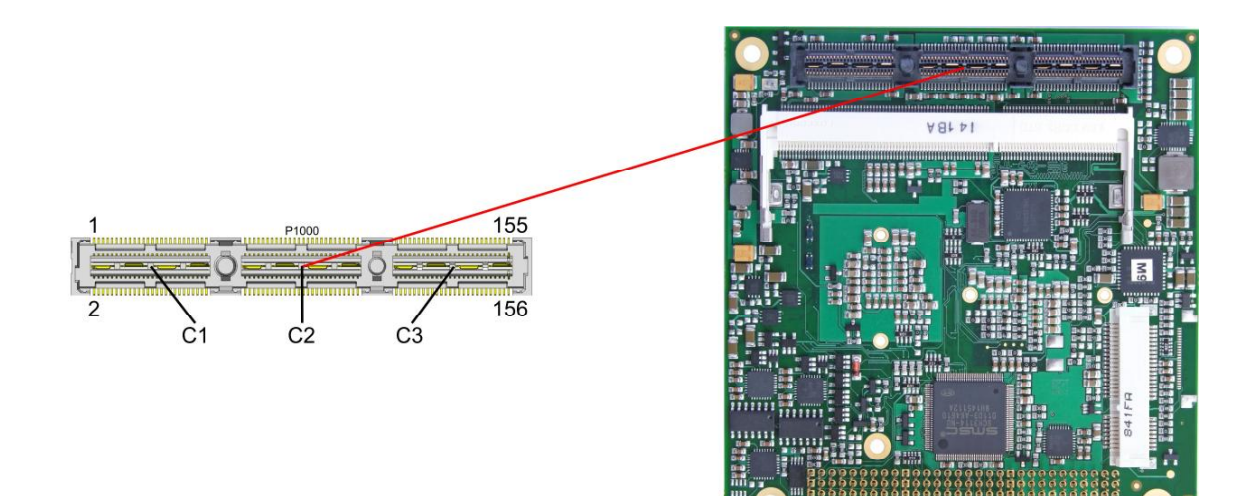

#### Pinout PCI104-Express connector (type 2):

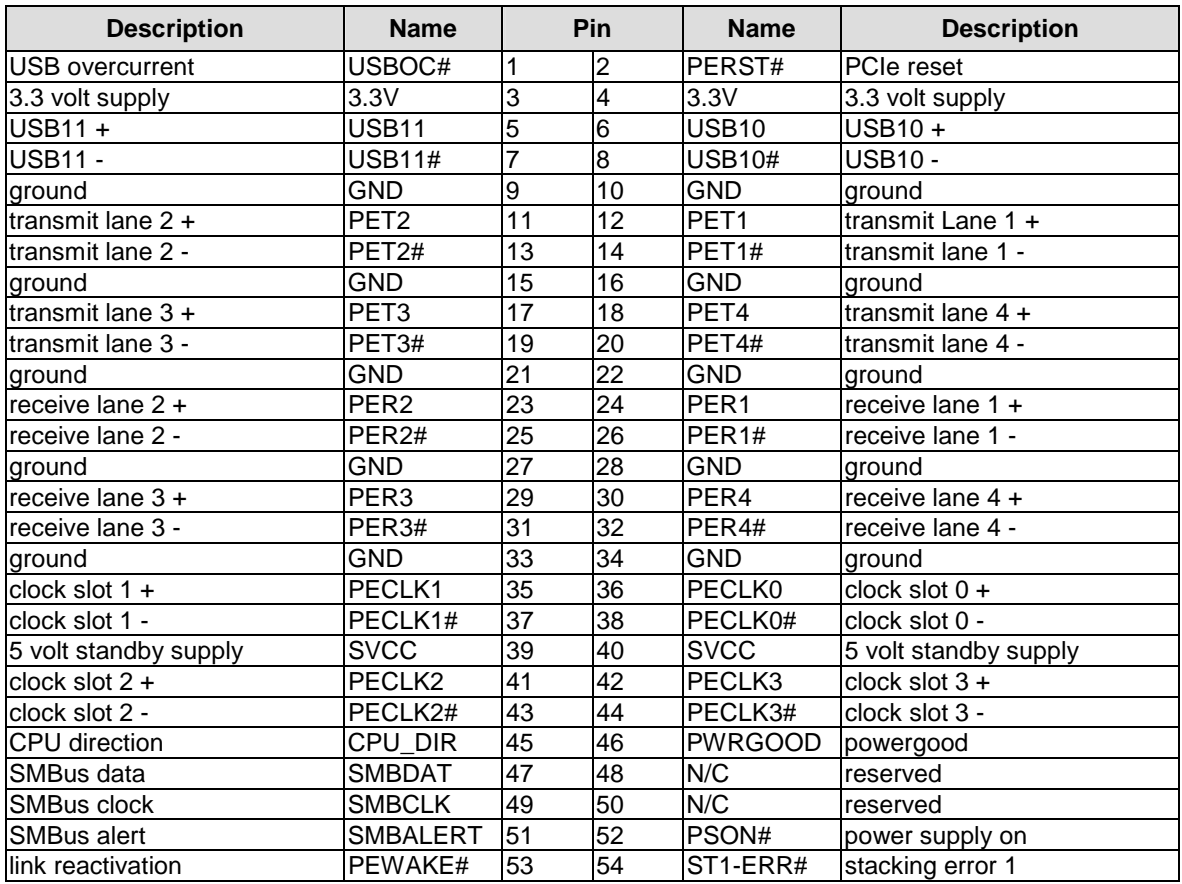

## PCI/104-Express Bus **Chapter:** Connectors

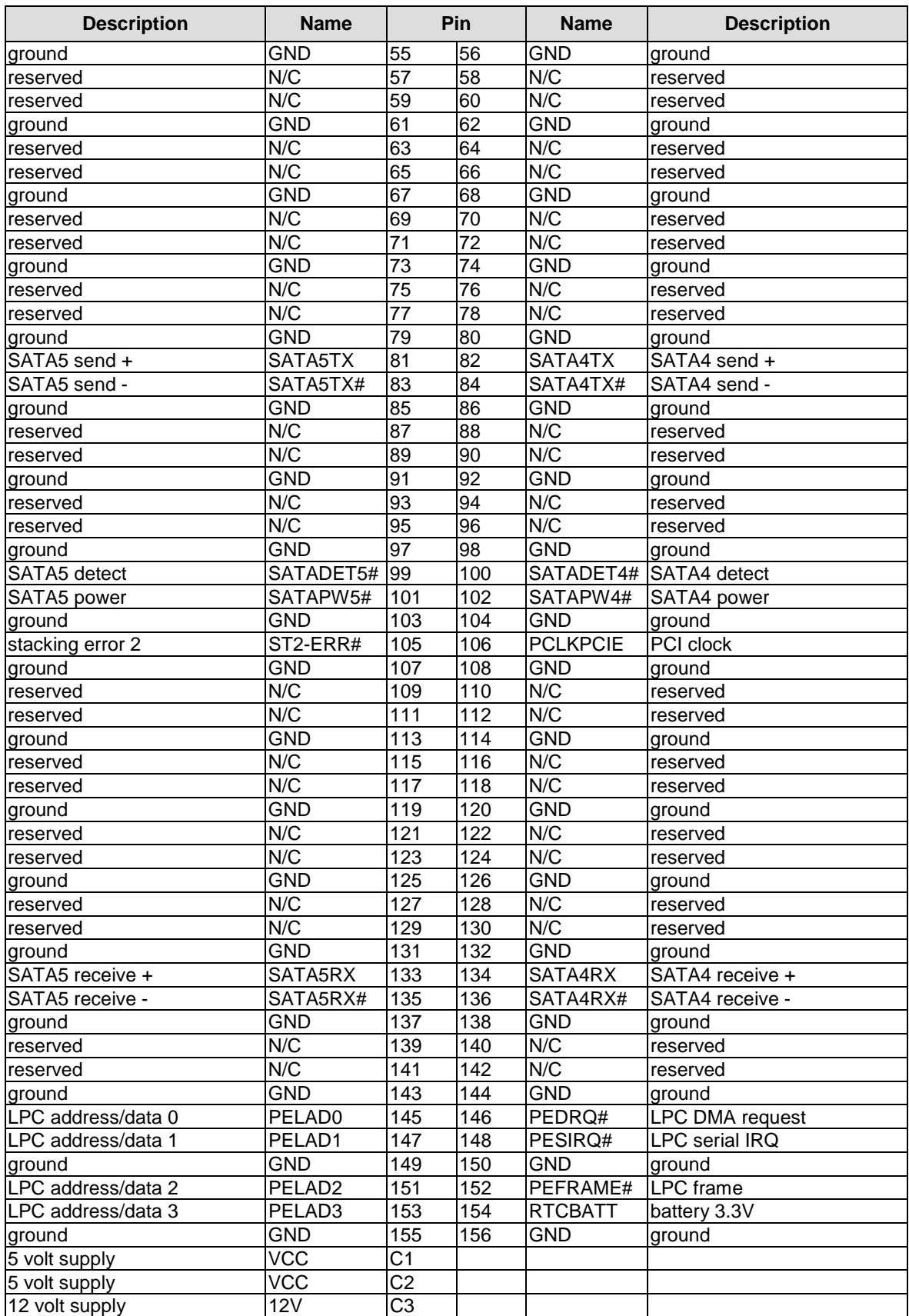

ADL Embedded Solutions **ADLD25PC** page 21

## **3.7 PCI-Express Mini Card**

As a soldering option, the ADLD25PC can be equipped with PCI-Express Mini Card connector to interface with approved peripherals, such as Wi-FI and storage cards.

#### $\boxed{\mathbf{i}}$ *NOTE*

The PCI-Express Mini Card option is not recommended for extended temperature applications and should be limited to environments of 0° C to +70° C or less, depending upon the installed PCI-Express Mini Card's environmental specification.

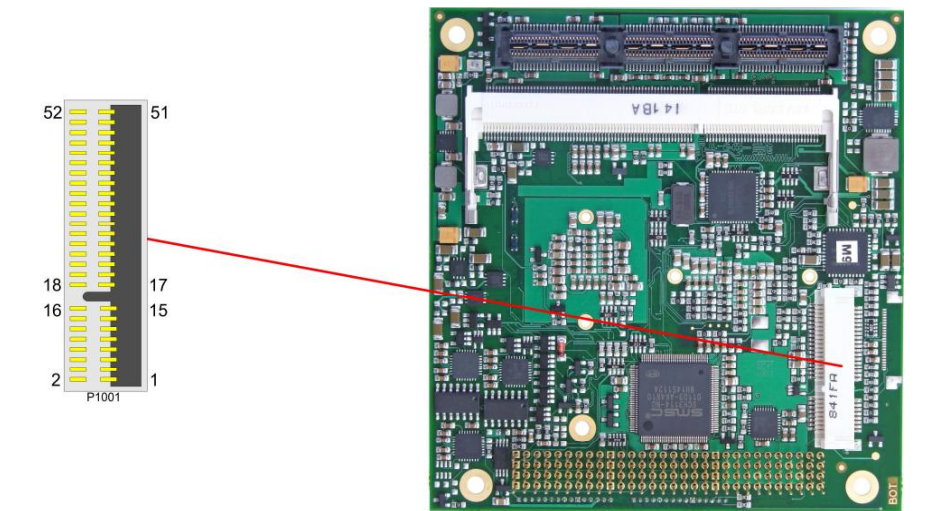

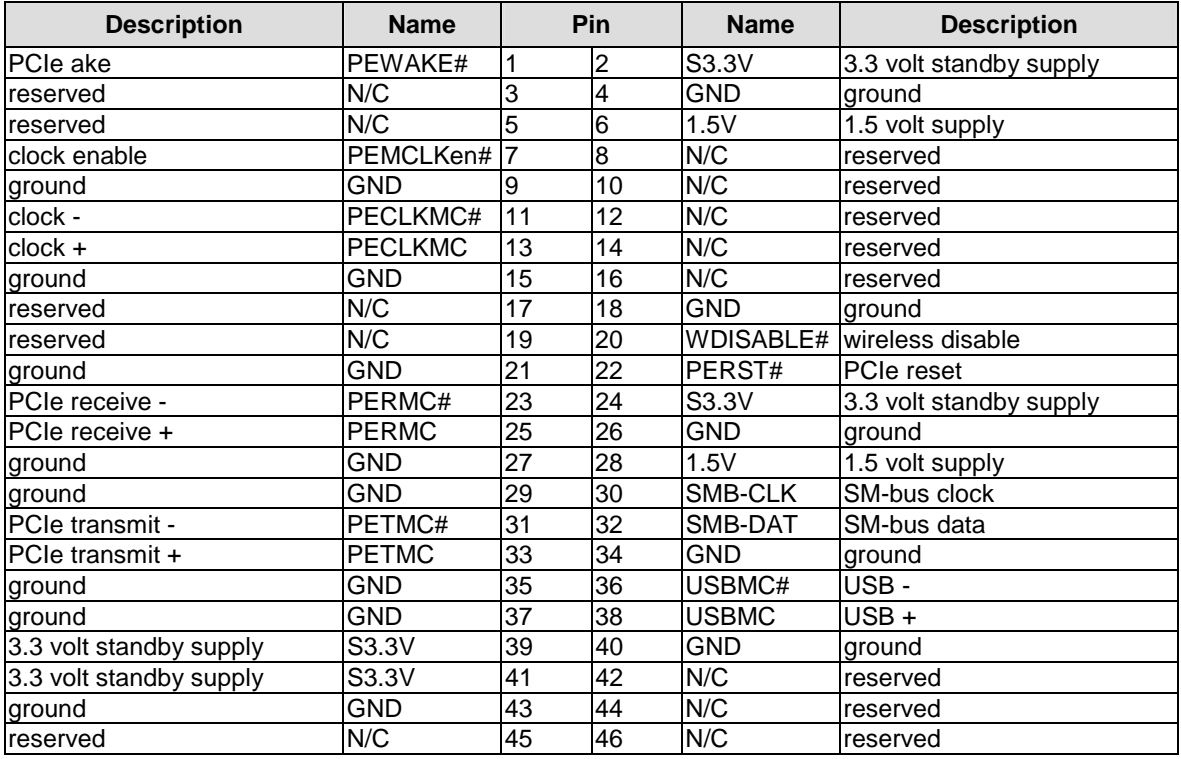

## PCI-Express Mini Card **Chapter:** Connectors

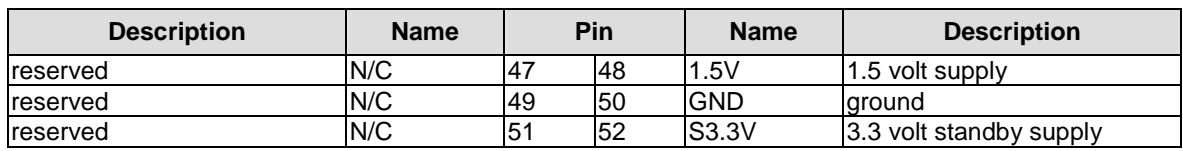

## **3.8 VGA**

The CRT-VGA signals are provided by a 2x5pin connector (FCI 98424-G52-10LF, mating connector e.g. FCI 90311-010LF).

This interface allows the connection of a standard VGA-monitor. I2C communication is supported.

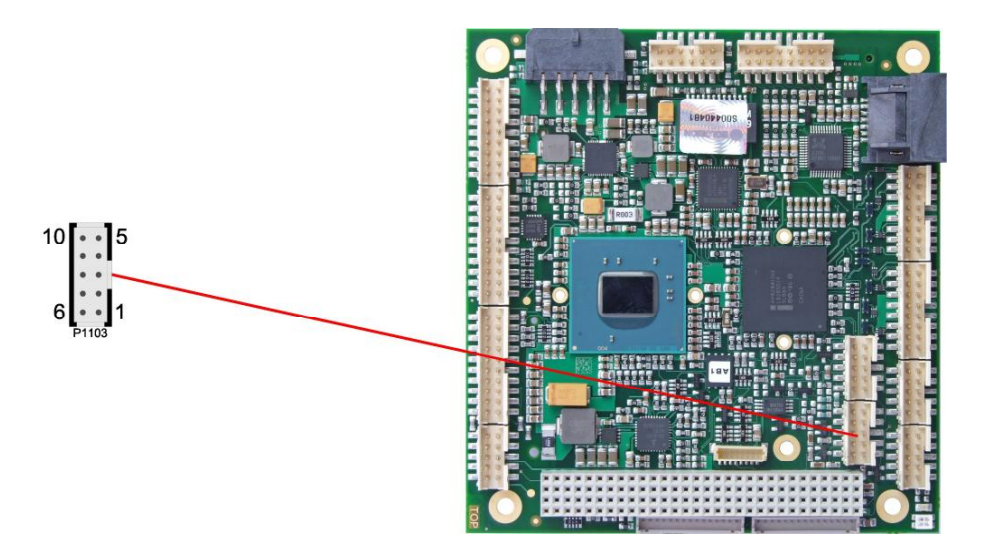

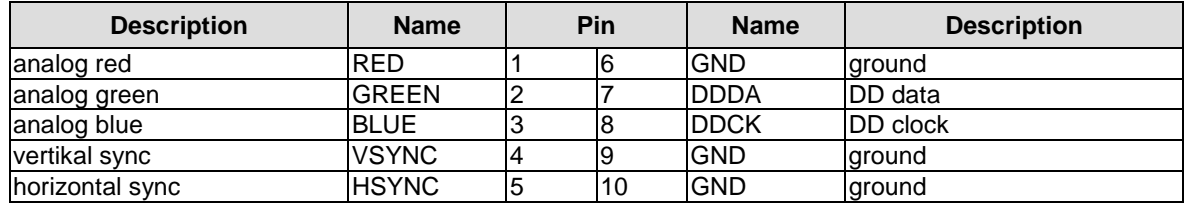

## **3.9 LCD**

The LCD is connected via two 15 pin connectors (Hirose DF13-15P-1.25DSA, mating connector: DF13-15S-xxx). The power supply for the display is also provided through these connectors. The ADLD25PC board only supports displays with LVDS interface. For displays with digital interface an extra receiver board is available. There is no support for DSTN displays.

With the LVDS interface it is possible to trigger LVDS displays with a maximum of 18 Bit colour depth and one or two pixels per clock. For single pixel displays only one connector is necessary. However, if you want to read the display's EDID data the second connector must be connected.

The display type can be chosen over the BIOS setup. Please contact your sales representative regarding an appropriate cable to connect your display.

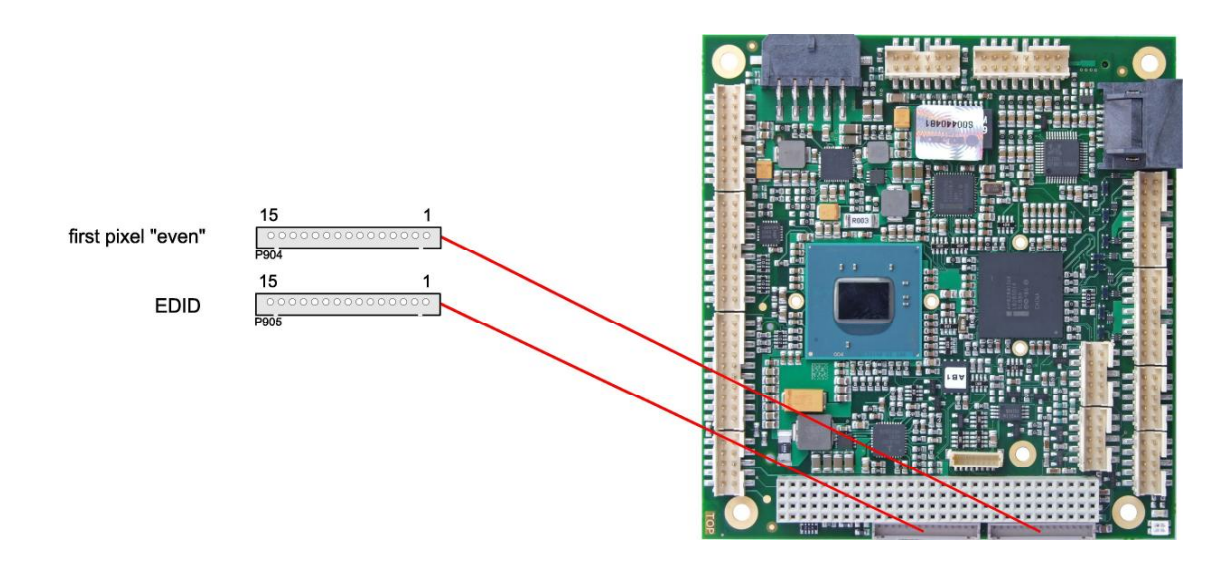

The following table shows the pin description for the first bit ("even" pixel).

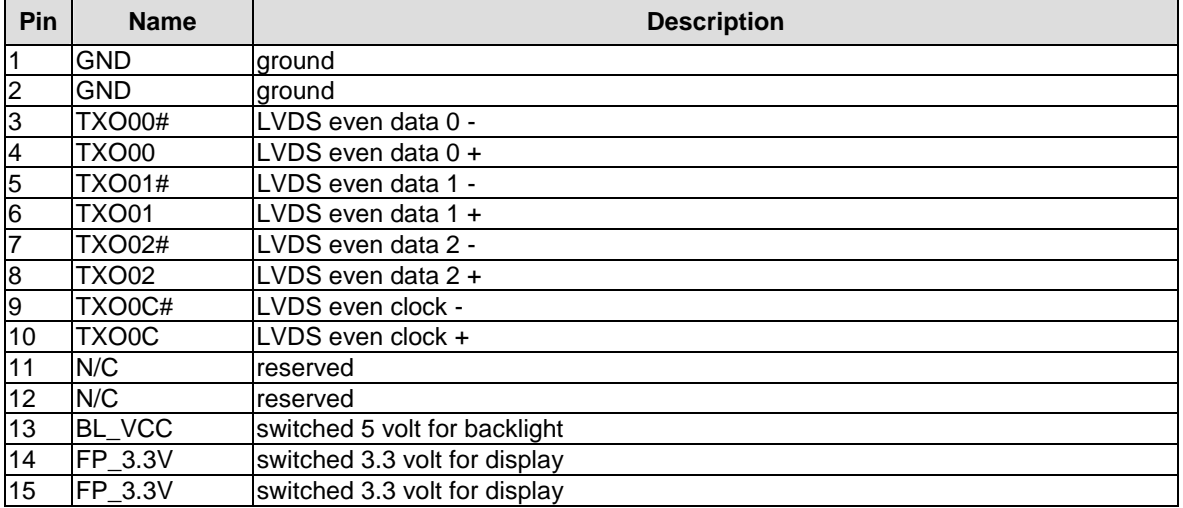

The following table shows the pin description for the second connector used for evaluating the display's EDID data.

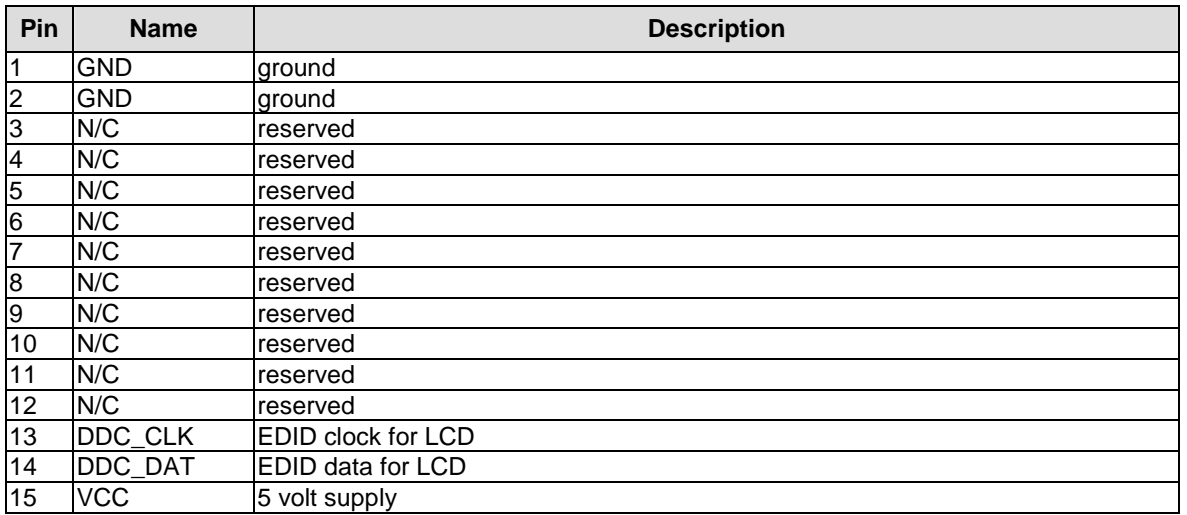

## **3.10 Audio**

The ADLD25PC's audio functions are provided via a 2x8pin connector (FCI 98424-G52-16LF, mating connector e.g. FCI 90311-016LF). This interface provides eight output channels for full 7.1 sound output. Two microphone inputs and two AUX inputs are also available.

The signals "SPDIFI" and "SPDIFO" provide digital input and output. If a transformation to a coaxial or optical connector is necessary this must be performed externally.

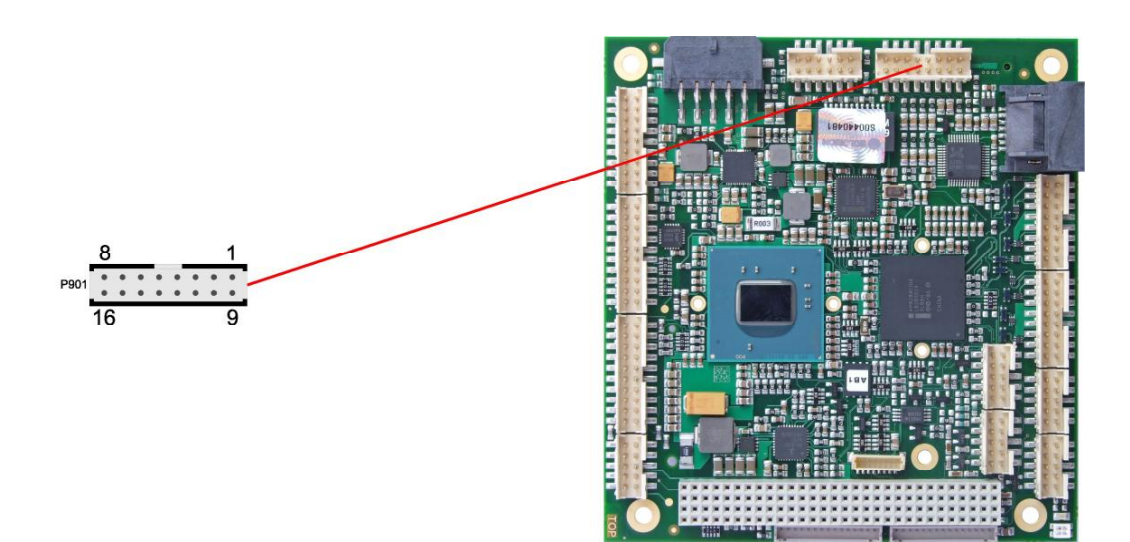

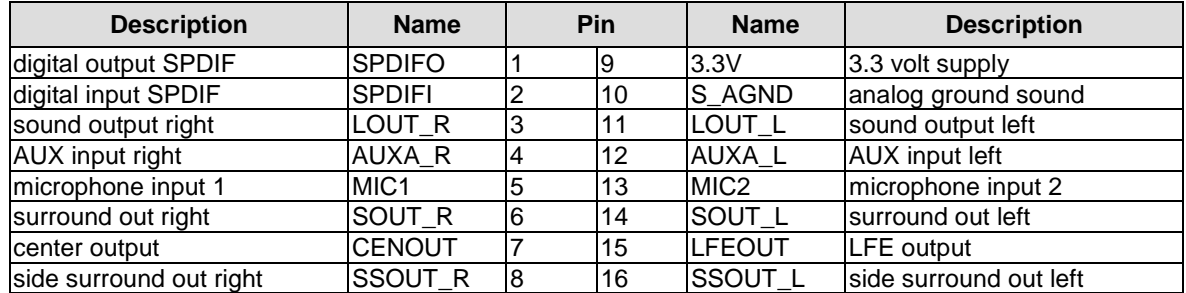

## **3.11 USB**

USB channels 1 to 8 are provided via two 2x8pin connectors (FCI 98424-G52-16LF, mating connector e.g. FCI 90311-016LF).

All USB-channels support USB 2.0. You may note that the setting of USB keyboard or USB mouse support in the BIOS-setup is only necessary and advisable, if the OS offers no USB-support. BIOS-setup can be changed with a USB keyboard without enabling USB keyboard support. Running a USB supporting OS (such as Microsoft® Windows®) with these features enabled may lead to significant performance or functionality limitations.

Every USB interface provides up to 500 mA current and is protected by an electronically resettable fuse.

#### $\mathbf{I}$ *NOTE*

There are two more USB channels available on the PCI104-Express connector (p. 20) and another one on the Mini Card connector (if populated, p. 22).

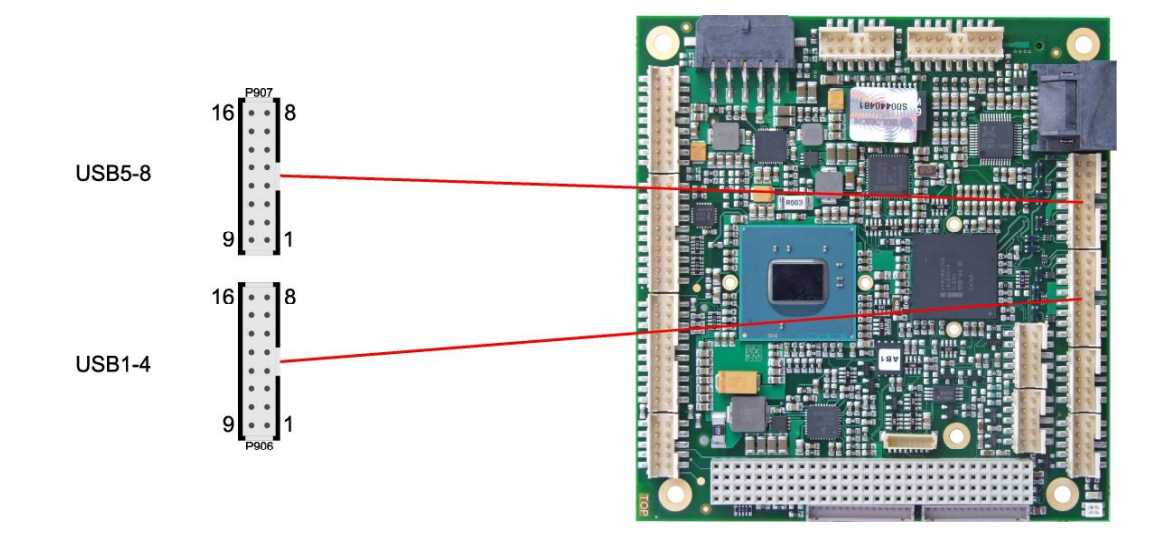

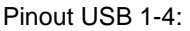

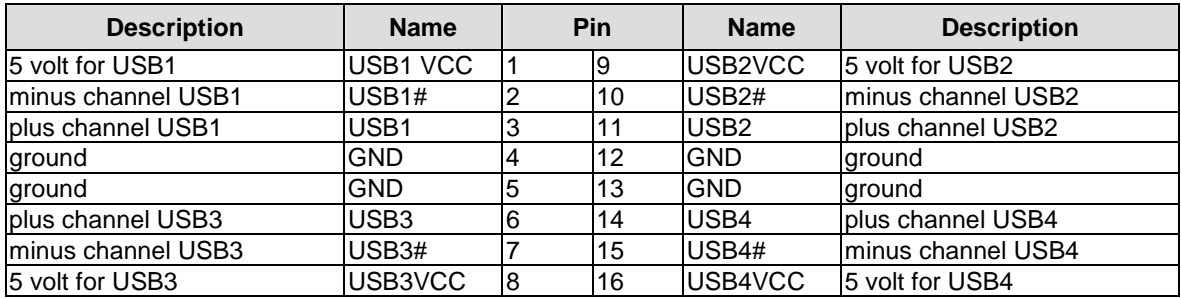

#### Pinout USB 5-8:

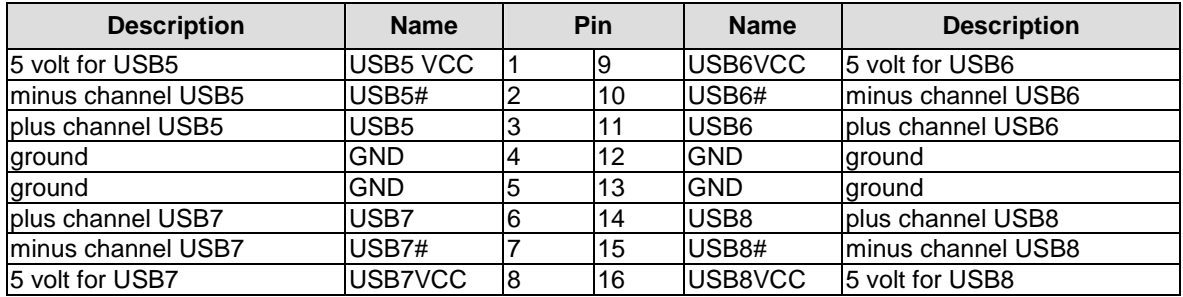

## **3.12 LAN**

The LAN interface is provided via a 2x6pin connector (FCI 98424-G52-12LF, mating connector e.g. FCI 90311-012LF). The interface supports 10BaseT, 100BaseT, and 1000BaseT compatible network components with automatic bandwidth selection. Additional outputs are provided for status LEDs. Auto-negotiate and auto-cross functionality is available, PXE and RPL are available on request.

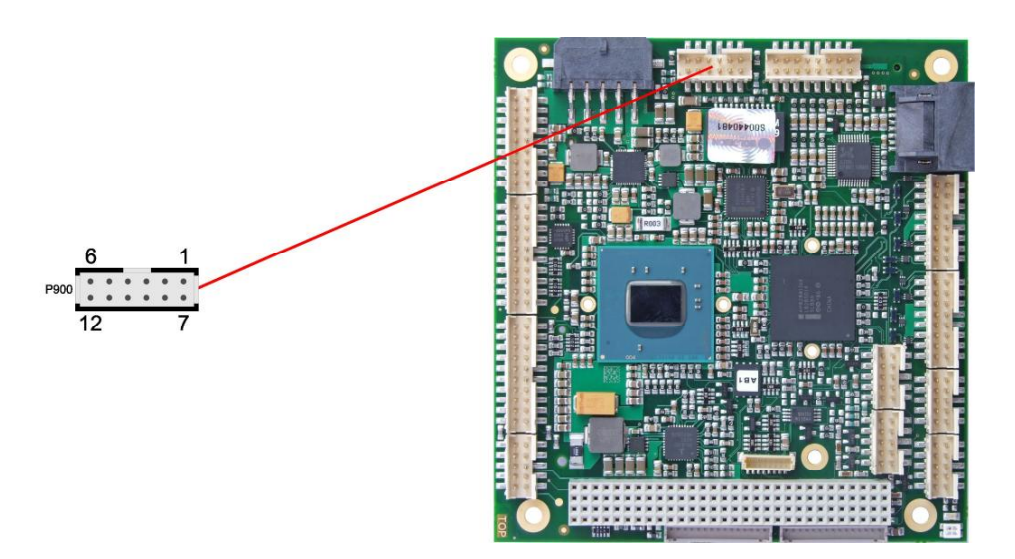

Pinout LAN interface:

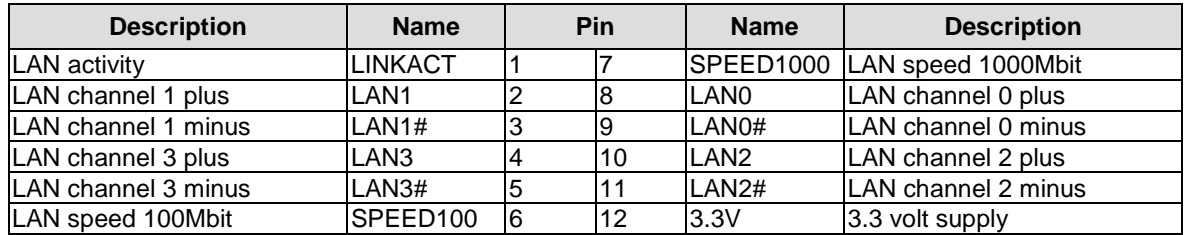

## **3.13 SATA Interfaces**

The ADLD25PC provides two SATA interfaces allowing transfer rates of up to 3 Gbit per second. These interfaces are made available via two 7 pin connectors.

The required settings are made in the BIOS setup.

#### $\vert \hspace{0.1cm} \vert$ i $\vert$ *NOTE*

There are two more SATA channels available on the PCI104-Express connector (p. 20), extending the available RAID options to 0/1/5/10.

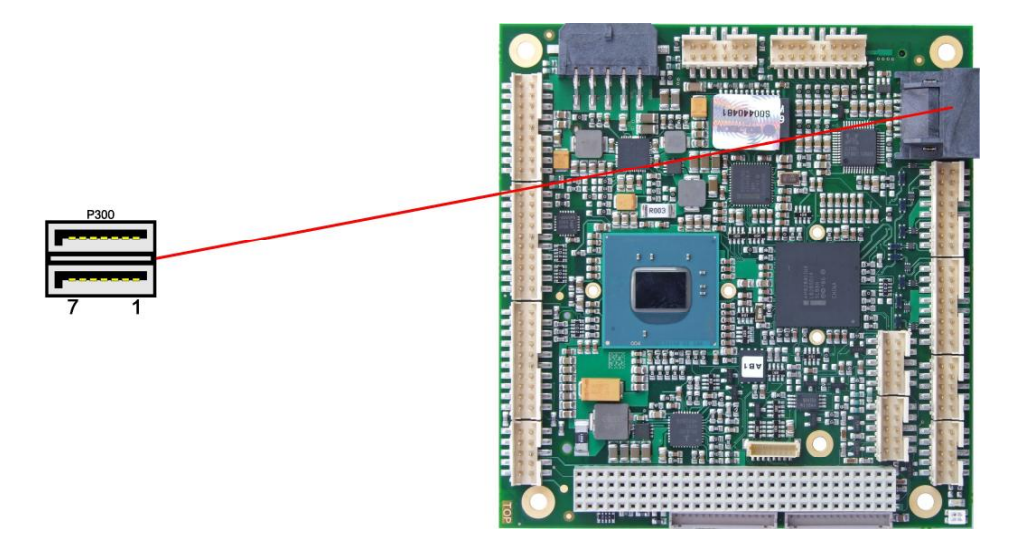

#### Pinout SATA:

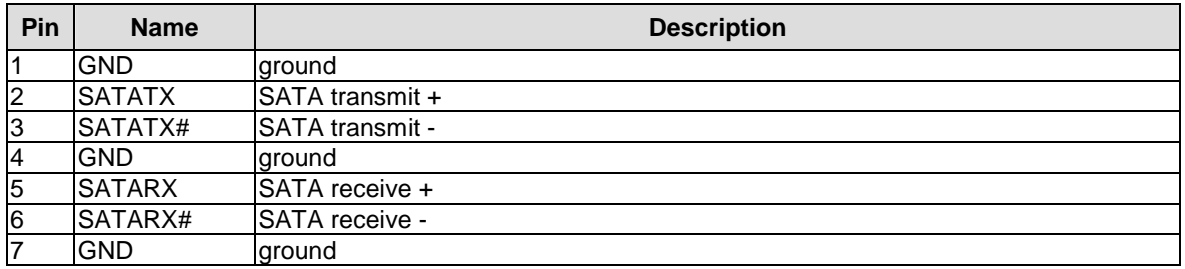

## **3.14 COM1 and COM2**

The serial interfaces COM1 and COM2 are provided via a 2x5pin connector (FCI 98424-G52-10LF, mating connector e.g. FCI 90311-010LF).

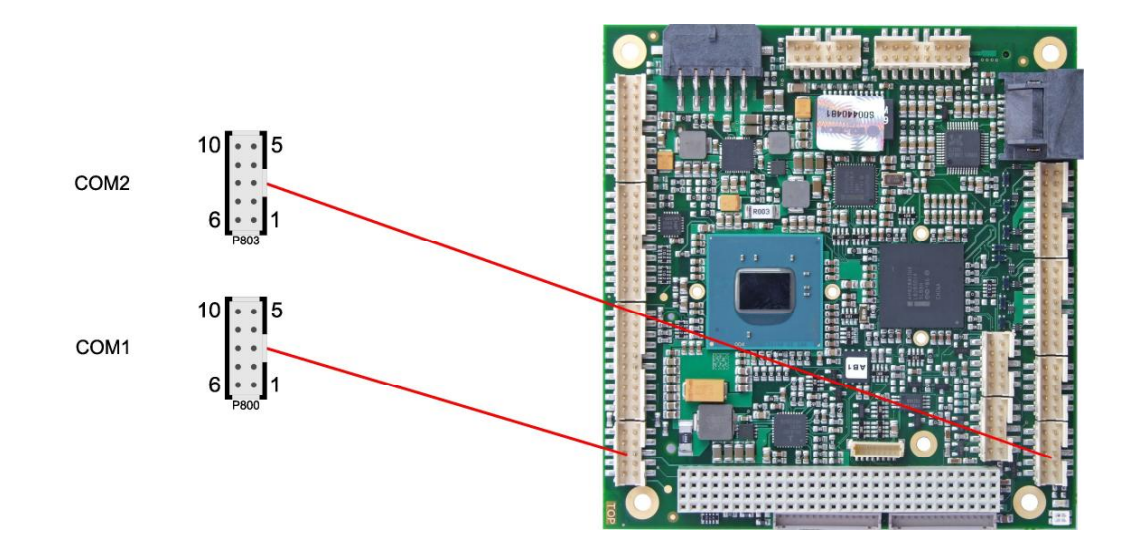

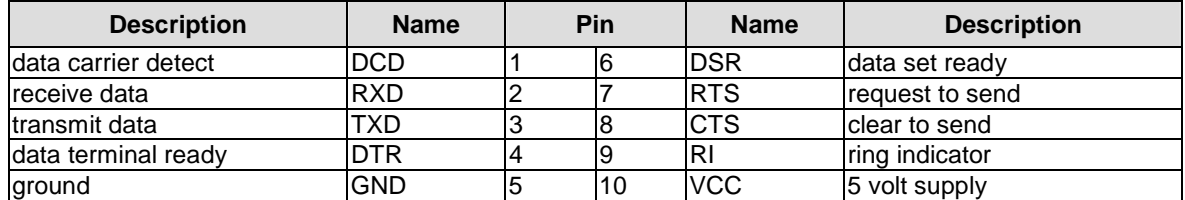

## **3.15 COM3 and COM4**

The serial interfaces COM3 and COM4 are provided via a 2x5pin connector (FCI 98424-G52-10LF, mating connector e.g. FCI 90311-010LF). For these two interfaces, both RS232 and RS485 protocols are available. This can be configured in BIOS setup.

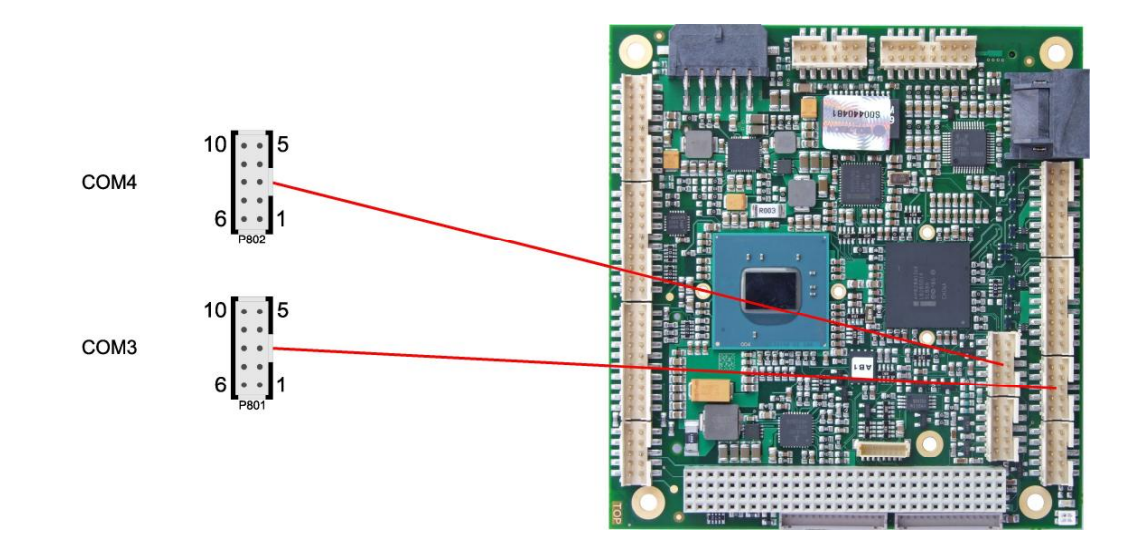

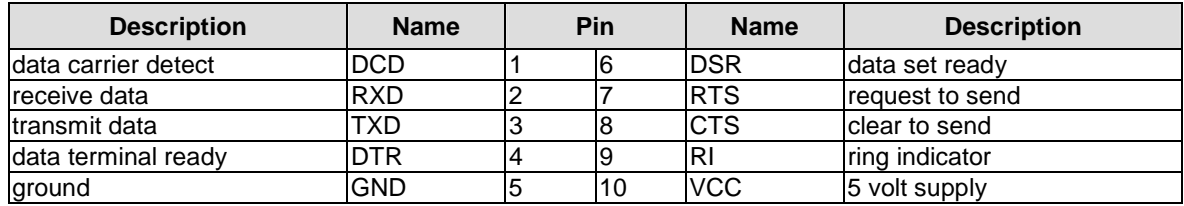

Pinout in RS422/485 mode:

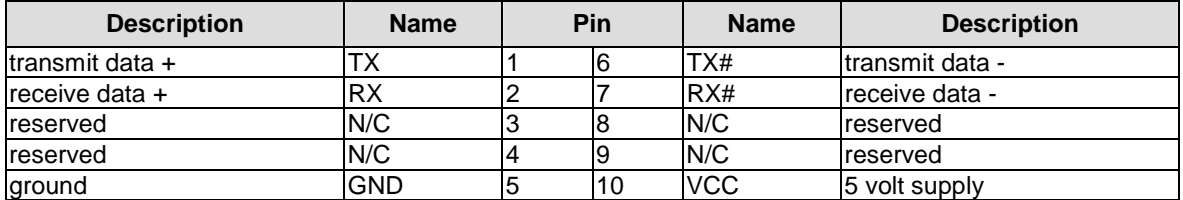

#### $\overline{\mathsf{I}}$ *NOTE*

Proper use of RS485 requires that the signal RTS (Request To Send) be toggled on an off in order to turn on and off the transmit function. It is the responsibility of the software application to assert control over the RTS line.

ADL Embedded Solutions **ADLD25PC** page 33

## **3.16 Parallel Interface LPT**

The parallel interface is a 2x10pin connector (FCI 98424-G52-20LF, mating connector e.g. FCI 90311-020LF). The port address and the interrupt are set via the BIOS setup.

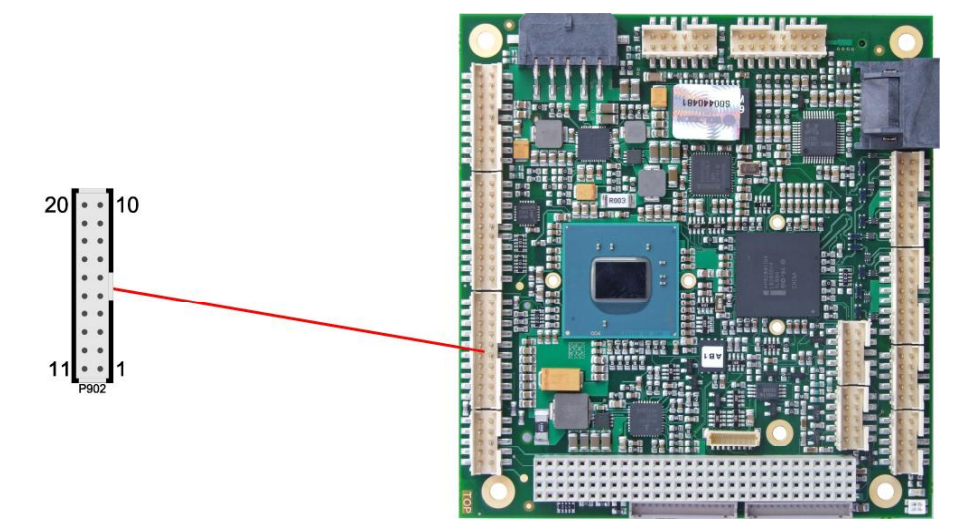

#### Pinout LPT:

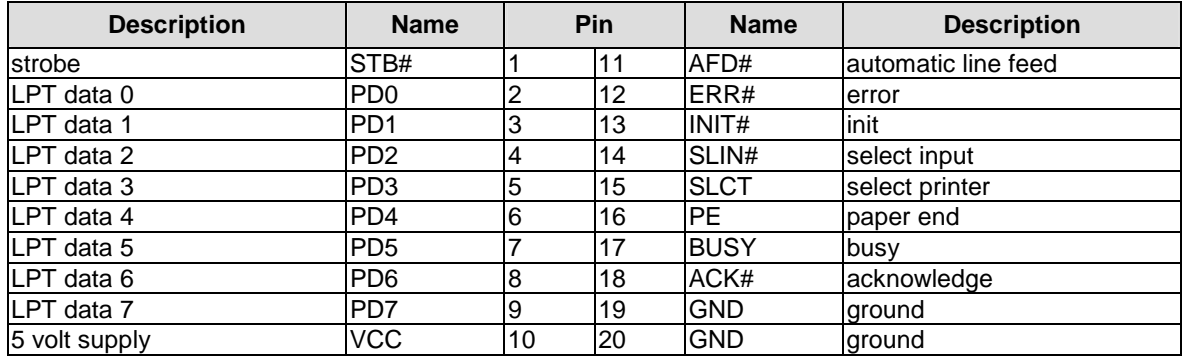

## **3.17 GPIO**

The General Purpose Input/Output interface is made available through a 2x10 pin connector (FCI 98424-G52-20LF, mating connector e.g. FCI 90311-020LF). To make use of this interface the SIO unit must be programmed accordingly. Please refer to your sales representative for information on available software support.

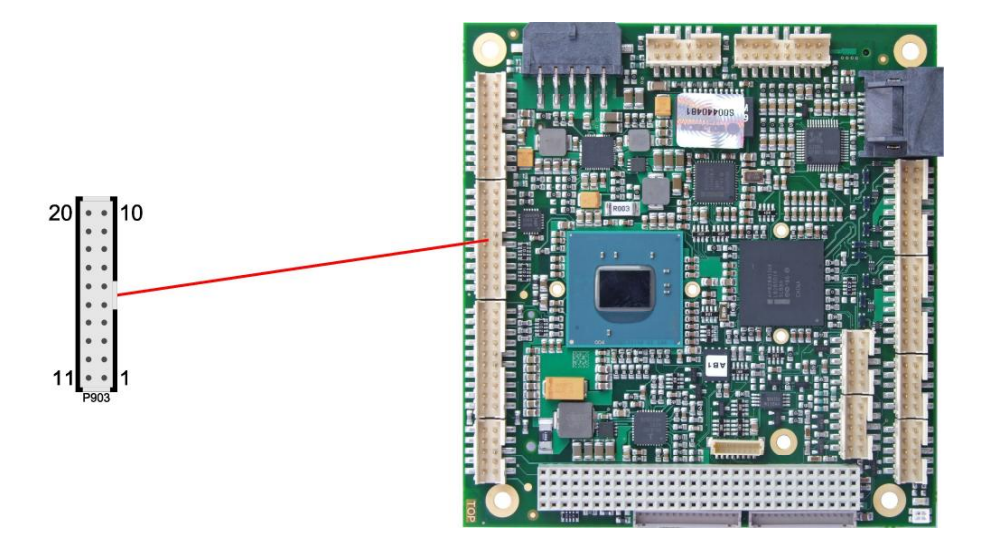

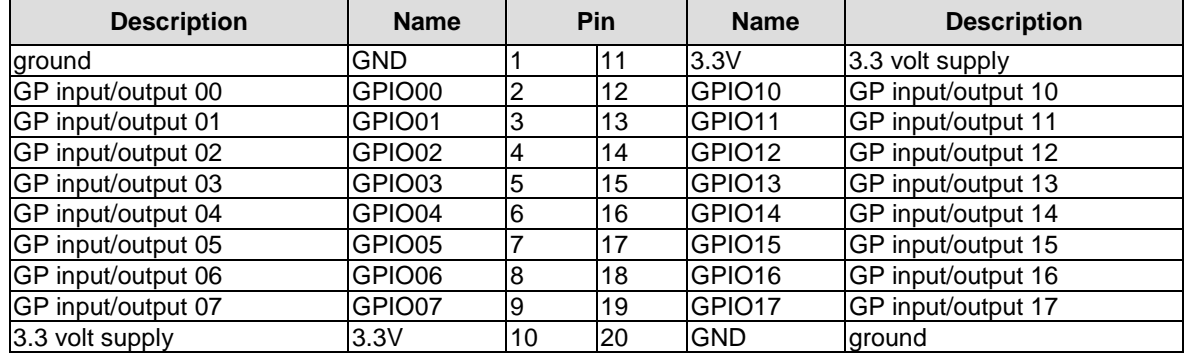

## **3.18 Monitoring Functions**

Additional monitoring functions, such as the status of the fan or of other devices connected over SM-Bus (e. g. temperature sensor), are accessible via an 8 pin connector (JST BM08B-SRSS-TB, mating connector: SHR-08V-S(-B)).

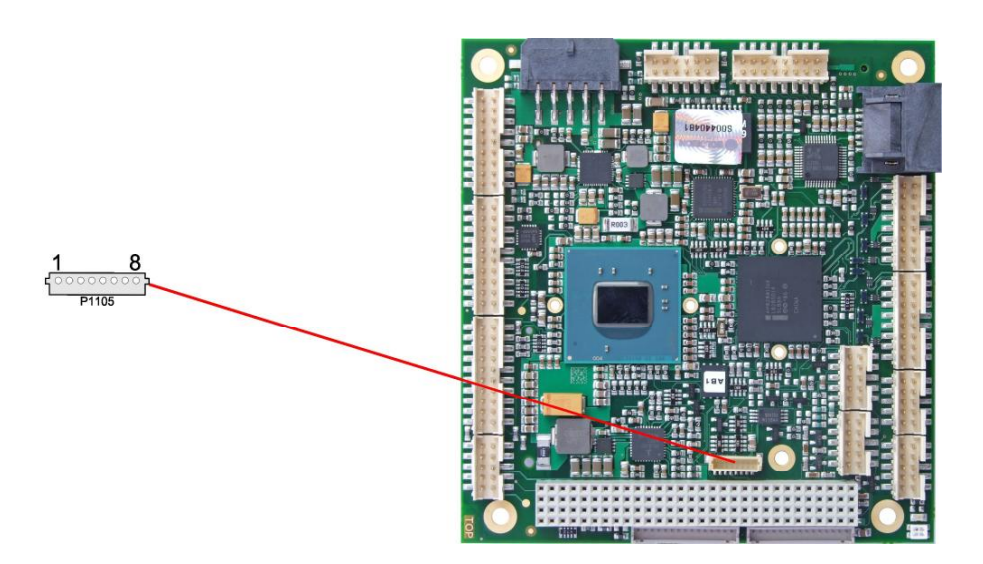

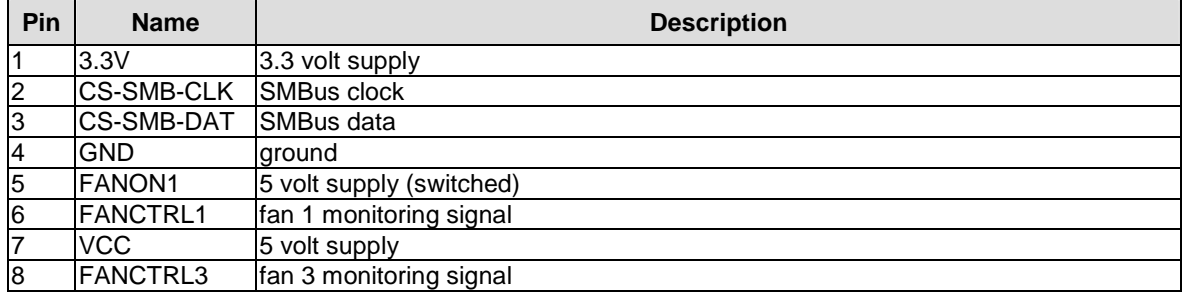

## **4 Status LEDs**

## **4.1 HD LED**

Harddisk activity is signalled by a dedicated LED.

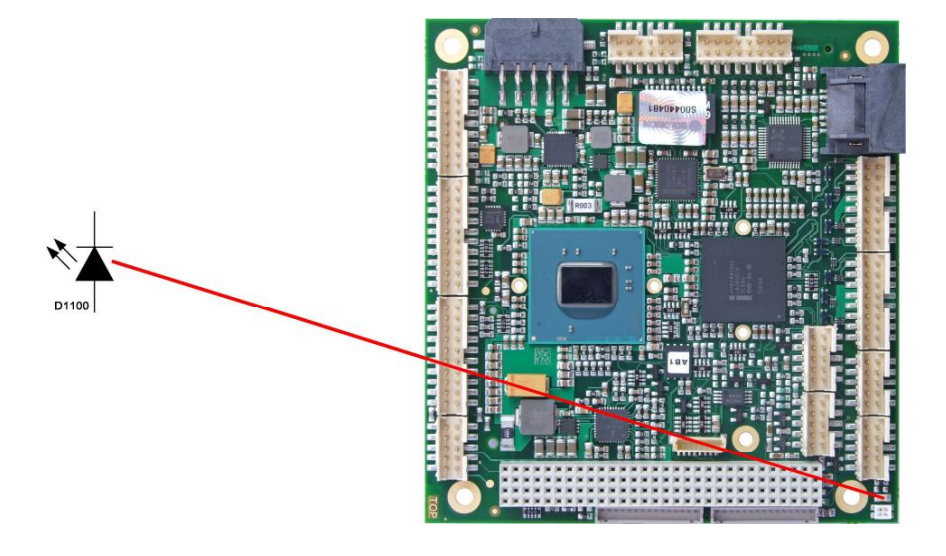

## **4.2 RGB LED**

The ADLD25PC has an RGB LED, which can signal status messages by using different colors and flash intervals.

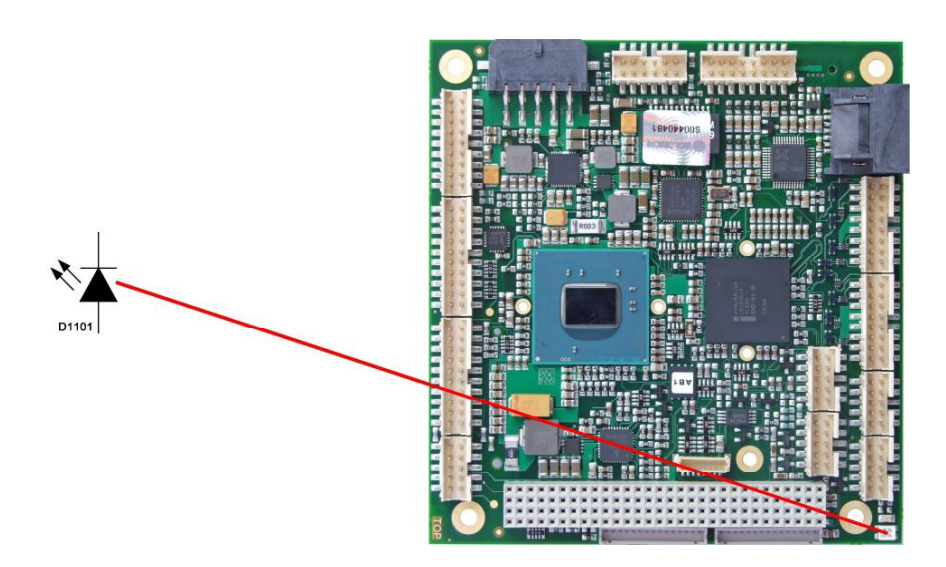

Status Codes RGB LED:

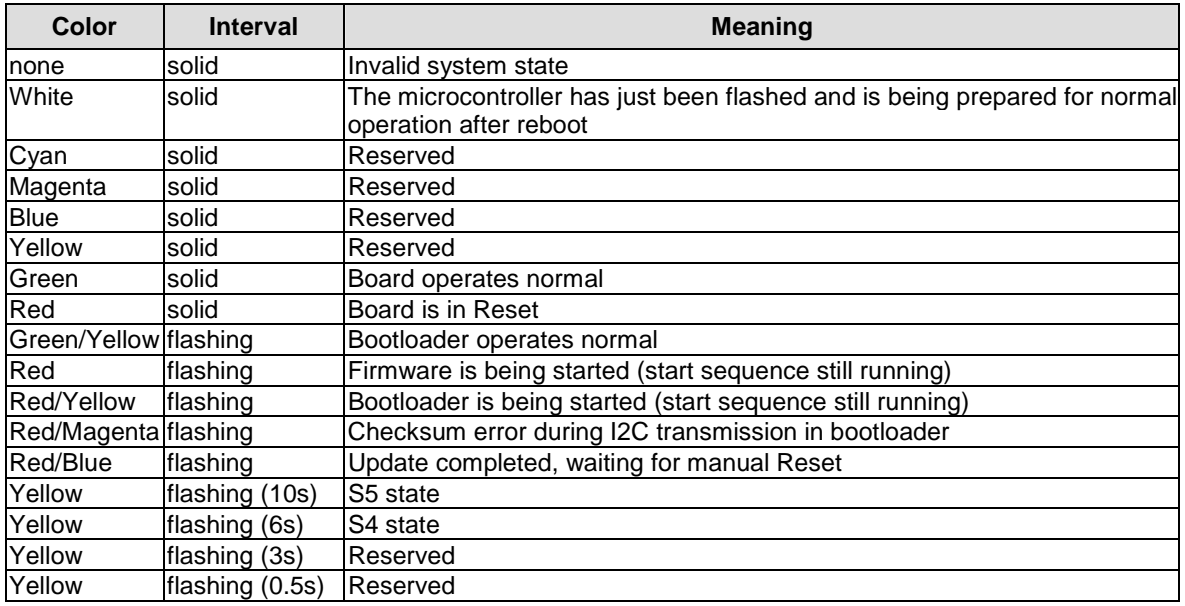

#### T *NOTE*

If the board appears to be in Reset (Red LED lit) then this could also indicate a PCI104-Express "stacking error". Such an error could occur when the stack contains a peripheral card which has the wrong type of connector (PCI104-Express Type 1 instead of Type 2 or vice versa).

## **5 BIOS Settings**

## **5.1 Remarks for Setup Use**

In a setup page, standard values for its setup entries can be loaded. Fail-safe defaults are loaded with F6 and optimized defaults are loaded with F7. These standard values are independent of the fact that a board has successfully booted with a setup setting before.

This is different if these defaults are called from the Top Menu. Once a setup setting was saved, which subsequently leads to a successful boot process, those values are loaded as default for all setup items afterwards.

See also the chapters "Load Fail-Safe Defaults" (5.10) and "Load Optimized Defaults" (5.11).

#### $\blacksquare$ *NOTE*

BIOS features and setup options are subject to change without notice. The settings displayed in the screenshots on the following pages are meant to be examples only. They do not represent the recommended settings or the default settings. Determination of the appropriate settings is dependent upon the particular application scenario in which the board is used.

## **5.2 Top Level Menu**

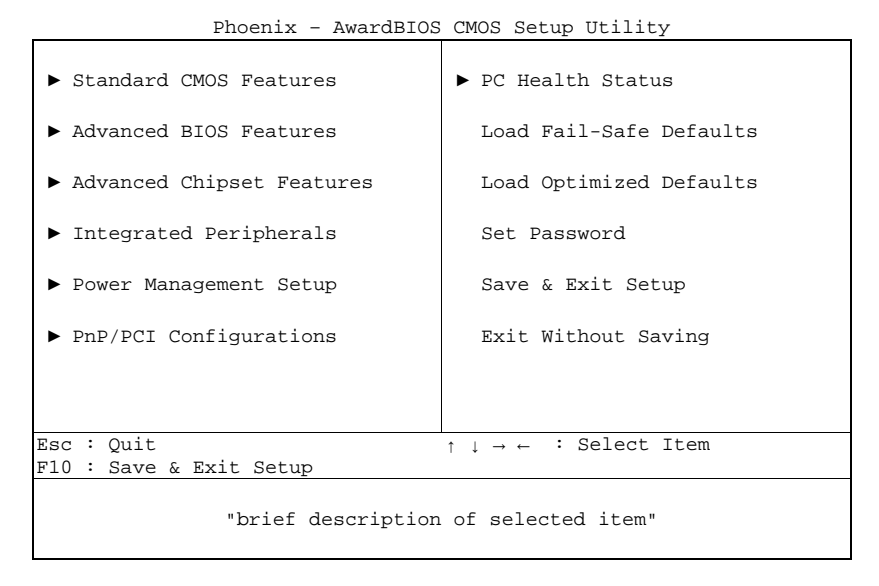

The sign  $\mathbf{F}^*$  in front of an item means that there is a sub menu.

The "x" sign in front of an item means, that the item is disabled but can be enabled by changing or selecting some other item (usually somewhere above the disabled item on the same screen).

Use the arrow buttons to navigate from one item to another. For selecting an item press Enter which will open either a sub menu or a dialog screen.

## **5.3 Standard CMOS Features**

|                         | Standard CMOS Features |           |
|-------------------------|------------------------|-----------|
| Date $(mm:dd:yy)$       | Sat, Jan 15 2011       | Item Help |
| Time $(hh:mm:ss)$       | 11 : 13 : 35           |           |
|                         |                        |           |
| $\triangleright$ SATA 1 | [ None]                |           |
| $\triangleright$ SATA 2 | [ None]                |           |
| Halt On                 | [No Errors]            |           |
|                         |                        |           |
| Base Memory             | 639K                   |           |
| Extended Memory         | 513024K                |           |
| Total Memory            | 514048K                |           |
|                         |                        |           |
|                         |                        |           |
|                         |                        |           |
|                         |                        |           |
|                         |                        |           |
|                         |                        |           |
|                         |                        |           |
|                         |                        |           |

Phoenix – AwardBIOS CMOS Setup Utility

↑↓→←:Move Enter:Select +/-/PU/PD:Value F10:Save ESC:Exit F1:Help F5: Previous Values F6: Fail-Safe Defaults F7: Optimized Defaults

#### ü **Date (mm:dd:yy)**

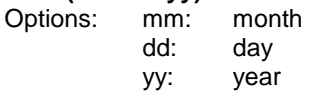

#### ü **Time (hh:mm:ss)**

Options: hh: hours mm: minutes ss: seconds

#### ü **SATA 1**

Sub menu: see "SATA channels" (p. 41)

#### ü **SATA 2**

Sub menu: see "SATA channels" (p. 41)

## ü **Halt On**

Options: All Errors / No Errors / All, But Keyboard

- ü **Base Memory**  Options: none
- ü **Extended Memory**  Options: none
- ü **Total Memory**  Options: none

## **5.3.1 SATA channels**

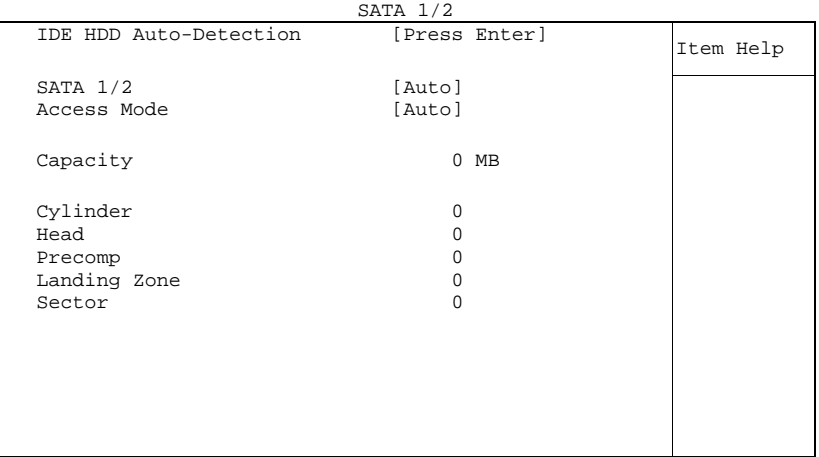

Phoenix – AwardBIOS CMOS Setup Utility

↑↓→←:Move Enter:Select +/-/PU/PD:Value F10:Save ESC:Exit F1:Help F5: Previous Values F6: Fail-Safe Defaults F7: Optimized Defaults

ü **IDE HDD Auto-Detection** 

Options: none

## ü **SATA 1/2**

None / Auto / Manual

#### ü **Access Mode**

Options: CHS / LBA / Large / Auto

## **5.4 Advanced BIOS Features**

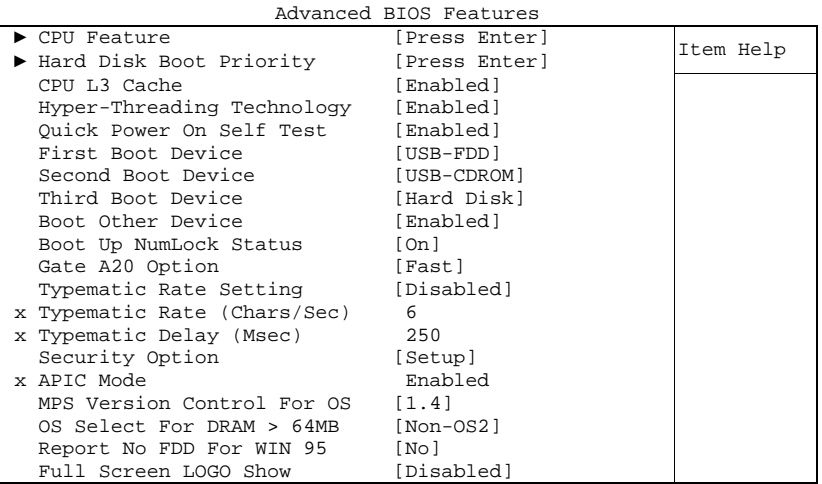

Phoenix – AwardBIOS CMOS Setup Utility

↑↓→←:Move Enter:Select +/-/PU/PD:Value F10:Save ESC:Exit F1:Help F5: Previous Values F6: Fail-Safe Defaults F7: Optimized Defaults

#### ü **CPU Feature**  Sub menu: see "CPU Feature" (p. 44)

- ü **Hard Disk Boot Priority**  Sub menu: see "Hard Disk Boot Priority" (p. 45)
- ü **CPU L3 Cache**  Options: Enabled / Disabled
- ü **Hyper-Threading Technology**  Options: Enabled / Disabled
- ü **Quick Power On Self Test**  Options: Enabled / Disabled

#### ü **First Boot Device**

Options: LS120 / Hard Disk / CDROM / ZIP100 / USB-FDD / USB-ZIP / Legacy LAN / Onboard LAN 00C8 / Disabled

ü **Second Boot Device** 

Options: LS120 / Hard Disk / CDROM / ZIP100 / USB-FDD / USB-ZIP / Legacy LAN / Onboard LAN 00C8 / Disabled

#### ü **Third Boot Device**

Options: LS120 / Hard Disk / CDROM / ZIP100 / USB-FDD / USB-ZIP / Legacy LAN / Onboard LAN 00C8 / Disabled

- ü **Boot Other Device**  Options: Enabled / Disabled
- ü **Boot Up NumLock Status**  Options: Off / On
- ü **Gate A20 Option**  Options: Normal / Fast
- ü **Typematic Rate Setting**  Options: Enabled / Disabled
- ü **Typematic Rate (Chars/Sec)**  Options: 6/8/10/12/15/20/24/30
- ü **Typematic Delay (Msec)**  Options: 250 / 500 / 750 / 1000
- ü **Security Option**  Options: Setup / System
- ü **APIC Mode**  Options: none
- ü **MPS Version Control For OS**  Options: 1.1 / 1.4
- ü **OS Select For DRAM > 64MB**  Options: Non-OS2 / OS2
- ü **Report No FDD For WIN 95**  Options: No / Yes
- ü **Full Screen LOGO Show**  Options: Enabled / Disabled

#### **5.4.1 CPU Feature**

|                                                           | CPU Feature                           |           |
|-----------------------------------------------------------|---------------------------------------|-----------|
| Thermal Management                                        | [Thermal Monitor 2]                   | Item Help |
| Limit CPUID MaxVal<br>C1E Function<br>Execute Disable Bit | [Disabled]<br>[Disabled]<br>[Enabled] |           |

Phoenix – AwardBIOS CMOS Setup Utility  $C$ DII I

↑↓→←:Move Enter:Select +/-/PU/PD:Value F10:Save ESC:Exit F1:Help F5: Previous Values F6: Fail-Safe Defaults F7: Optimized Defaults

## ü **Thermal Management**

Thermal Monitor 1 / Thermal Monitor 2 / Disabled / TM1 + TM2 enabled

- ü **Limit CPUID MaxVal**  Options: Enabled / Disabled
- ü **C1E Function**  Options: Auto / Disabled
- ü **Execute Disable Bit**  Options: Enabled / Disabled

#### **5.4.2 Hard Disk Boot Priority**

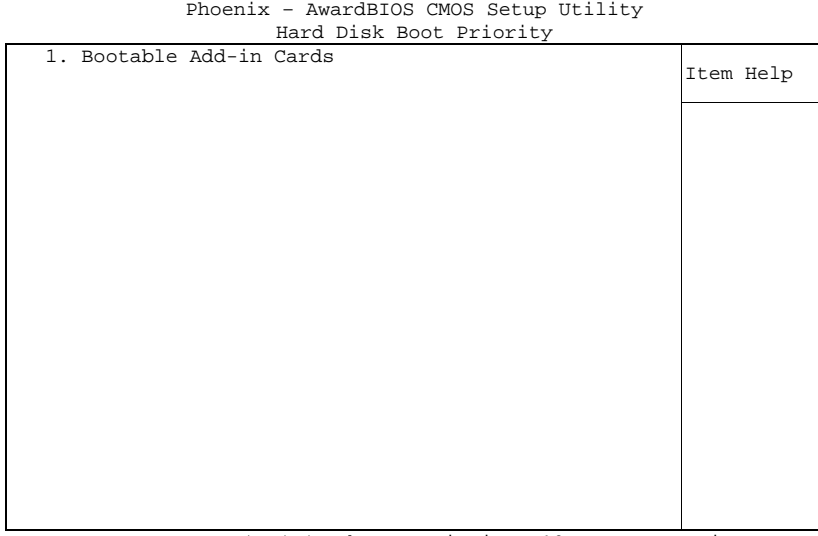

↑↓→←:Move PU/PD/+/-:Change Priority F10:Save ESC:Exit F5: Previous Values F6: Fail-Safe Defaults F7: Optimized Defaults

#### ü **[list of available devices]**

Options: this dialog allows you to set the order in which the available bootable devices shall be accessed for an attempt to boot.

#### ü **Attention!**

in this sub menu the buttons <Page Up>, <Page Down>, <+> and <-> have a different function than in the rest of the setup: They serve to move the items of the list up or down.

## **5.5 Advanced Chipset Features**

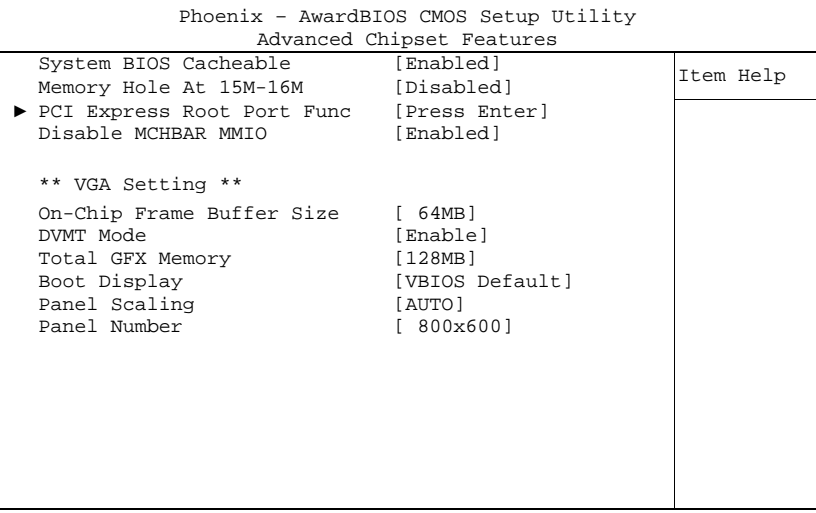

↑↓→←:Move Enter:Select +/-/PU/PD:Value F10:Save ESC:Exit F1:Help F5: Previous Values F6: Fail-Safe Defaults F7: Optimized Defaults

- ü **System BIOS Cacheable**  Options: Enabled / Disabled
- ü **Memory Hole At 15M-16M**  Options: Enabled / Disabled
- ü **PCI Express Root Port Func**  Sub menu: see "PCI Express Root Port Function" (p. 47)
- ü **Disable MCHBAR MMIO**  Options: Enabled / Disabled
- ü **On-Chip Frame Buffer Size**  Options: 1MB / 8MB
- ü **DVMT Mode**  Options: Disable / Enable
- ü **Total GFX Memory**  Options: 128MB / 256MB / MAX.
- ü **Boot Display**  Options: Auto / CRT / LFP
- ü **Panel Scaling**  Options: Auto / On / Off
- ü **Panel Number**  Options: 640x480 / 800x600 / 1024x768 / 1280x768 / 1024x768 / 1280x800 / 1280x600

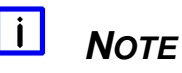

For "Panel Number", some values might occur multiple times in the list. This means that the video signal is available in slightly different configurations, offering the possibility to choose the one which works best with the target display.

#### **5.5.1 PCI Express Root Port Function**

Phoenix – AwardBIOS CMOS Setup Utility PCI Express Root Port Func

|                       | FUL EAPLESS ROOL FOLL FUNC |           |
|-----------------------|----------------------------|-----------|
| PCI Express Port 1    | [Auto]                     | Item Help |
| PCI Express Port 2    | [Auto]                     |           |
| PCI Express Port 3    | [Auto]                     |           |
| PCI Express Port 4    | [Auto]                     |           |
| PCI Express Port 5    | [Auto]                     |           |
| PCI-E Compliancy Mode | [v1.0a]                    |           |
|                       |                            |           |
|                       |                            |           |
|                       |                            |           |
|                       |                            |           |
|                       |                            |           |
|                       |                            |           |
|                       |                            |           |
|                       |                            |           |
|                       |                            |           |
|                       |                            |           |
|                       |                            |           |
|                       |                            |           |
|                       |                            |           |

↑↓→←:Move Enter:Select +/-/PU/PD:Value F10:Save ESC:Exit F1:Help F5: Previous Values F6: Fail-Safe Defaults F7: Optimized Defaults

ü **PCI Express Port 1** 

Options: Auto / Enabled / Disabled

- ü **PCI Express Port 2**  Options: Auto / Enabled / Disabled
- ü **PCI Express Port 3**  Options: Auto / Enabled / Disabled
- ü **PCI Express Port 4**  Options: Auto / Enabled / Disabled
- ü **PCI Express Port 5**  Options: Auto / Enabled / Disabled
- ü **PCI-E Compliancy Mode**  Options: v1.0a / v1.0

ADL Embedded Solutions **ADLD25PC** page 47

## **5.6 Integrated Peripherals**

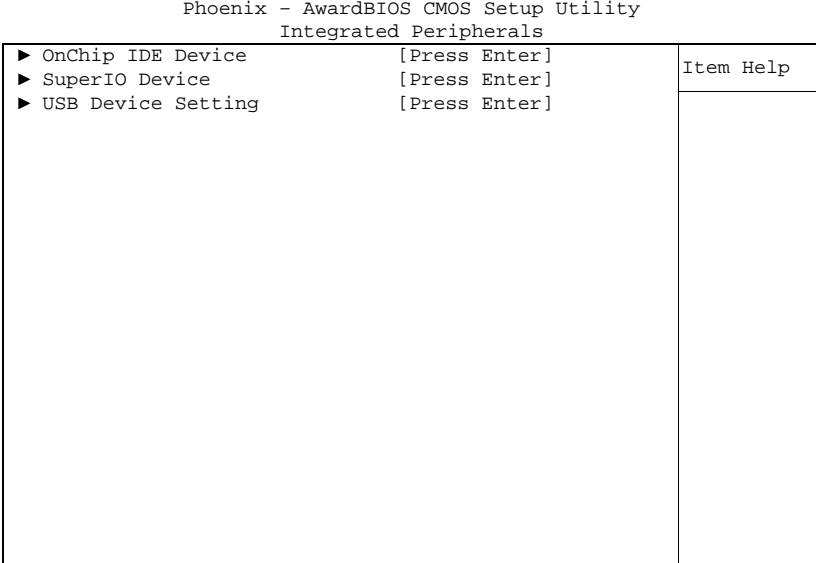

↑↓→←:Move Enter:Select +/-/PU/PD:Value F10:Save ESC:Exit F1:Help F5: Previous Values F6: Fail-Safe Defaults F7: Optimized Defaults

#### ü **OnChip IDE Device**

Sub menu: see "OnChip IDE Devices" (p. 49)

ü **SuperIO Device** 

Sub menu: see "SuperIO Devices" (p. 50)

#### ü **USB Device Setting**

Sub menu: see "USB Device Setting" (p. 51)

## **5.6.1 OnChip IDE Devices**

|                                               | OnChip IDE Device    |           |
|-----------------------------------------------|----------------------|-----------|
| IDE HDD Block Mode<br>IDE DMA transfer access | [Enabled]<br>Enabled | Item Help |
| SATA Mode                                     | [IDE]                |           |
| LEGACY Mode Support                           | [Disabled]           |           |
|                                               |                      |           |
|                                               |                      |           |
|                                               |                      |           |
|                                               |                      |           |
|                                               |                      |           |
|                                               |                      |           |
|                                               |                      |           |
|                                               |                      |           |
|                                               |                      |           |
|                                               |                      |           |
|                                               |                      |           |
|                                               |                      |           |
|                                               |                      |           |
|                                               |                      |           |
|                                               |                      |           |
|                                               |                      |           |
|                                               |                      |           |

Phoenix – AwardBIOS CMOS Setup Utility

↑↓→←:Move Enter:Select +/-/PU/PD:Value F10:Save ESC:Exit F1:Help F5: Previous Values F6: Fail-Safe Defaults F7: Optimized Defaults

#### ü **IDE HDD Block Mode**

Options: Enabled / Disabled

- ü **IDE DMA transfer access**  Options:
- ü **SATA Mode**  Options: IDE / RAID / AHCI
- ü **LEGACY Mode Support**  Options: Enabled / Disabled

#### **5.6.2 SuperIO Devices**

|                       | SuperIO Device |           |
|-----------------------|----------------|-----------|
| Onboard Serial Port 1 | [3F8/IR04]     | Item Help |
| Onboard Serial Port 2 | [2F8/IR03]     |           |
| Onboard Serial Port 3 | [3E8/IRO11]    |           |
| Serial Port Mode      | [RS232]        |           |
| Onboard Serial Port 4 | [2E8/IRO10]    |           |
| Serial Port Mode      | [RS232]        |           |
| Onboard Parallel Port | [378/IRO7]     |           |
| Parallel Port Mode    | [SPP]          |           |
| x ECP Mode Use DMA    | 3              |           |
|                       |                |           |
|                       |                |           |
|                       |                |           |
|                       |                |           |
|                       |                |           |
|                       |                |           |
|                       |                |           |
|                       |                |           |
|                       |                |           |
|                       |                |           |
|                       |                |           |
|                       |                |           |

Phoenix – AwardBIOS CMOS Setup Utility

↑↓→←:Move Enter:Select +/-/PU/PD:Value F10:Save ESC:Exit F1:Help F5: Previous Values F6: Fail-Safe Defaults F7: Optimized Defaults

#### ü **Onboard Serial Port 1**

Options: Disabled / 3F8/IRQ4 / 2F8/IRQ3 / 3E8/IRQ4 / 2E8/IRQ3

ü **Onboard Serial Port 2** 

Options: Disabled / 3F8/IRQ4 / 2F8/IRQ3 / 3E8/IRQ4 / 2E8/IRQ3

- ü **Onboard Serial Port 3**  Options: Disabled / 3F8/IRQ11 / 2F8/IRQ11 / 3E8/IRQ11 / 2E8/IRQ11
- ü **Serial Port Mode**  Options: RS232 / RS485
- ü **Onboard Serial Port 4**  Options: Disabled / 3F8/IRQ10 / 2F8/IRQ10 / 3E8/IRQ10 / 2E8/IRQ10
- ü **Serial Port Mode**  Options: RS232 / RS485
- ü **Onboard Parallel Port**  Options: Disabled / 378/IRQ7 / 278/IRQ5 / 3BC/IRQ7
- ü **Parallel Port Mode**  Options: SPP / EPP1.9 + SPP / ECP / EPP1.9 + ECP / PRINTER / EPP1.7 + SPP / EPP1.7 + ECP
- ü **ECP Mode Use DMA**

Options: 1/3

## **5.6.3 USB Device Setting**

Phoenix – AwardBIOS CMOS Setup Utility USB Device Setting

|                                                                     | USB DEVICE SELLING                     |           |
|---------------------------------------------------------------------|----------------------------------------|-----------|
| USB 1.0 Controller<br>USB 2.0 Controller                            | [Enabled]<br>[Enabled]                 | Item Help |
| USB Operation Mode<br>USB Keyboard Function<br>USB Storage Function | [High Speed]<br>[Enabled]<br>[Enabled] |           |
| *** USB Mass Storage Device Boot Setting ***                        |                                        |           |
|                                                                     |                                        |           |
|                                                                     |                                        |           |
|                                                                     |                                        |           |
|                                                                     |                                        |           |

↑↓→←:Move Enter:Select +/-/PU/PD:Value F10:Save ESC:Exit F1:Help F5: Previous Values F6: Fail-Safe Defaults F7: Optimized Defaults

- ü **USB 1.0 Controller**  Options: Enabled / Disabled
- ü **USB 2.0 Controller**  Options: Enabled / Disabled
- ü **USB Operation Mode**  Options: Full/Low Speed / High Speed
- ü **USB Keyboard Function**  Options: Enabled / Disabled
- ü **USB Storage Function**  Options: Enabled / Disabled

## **5.7 Power Management Setup**

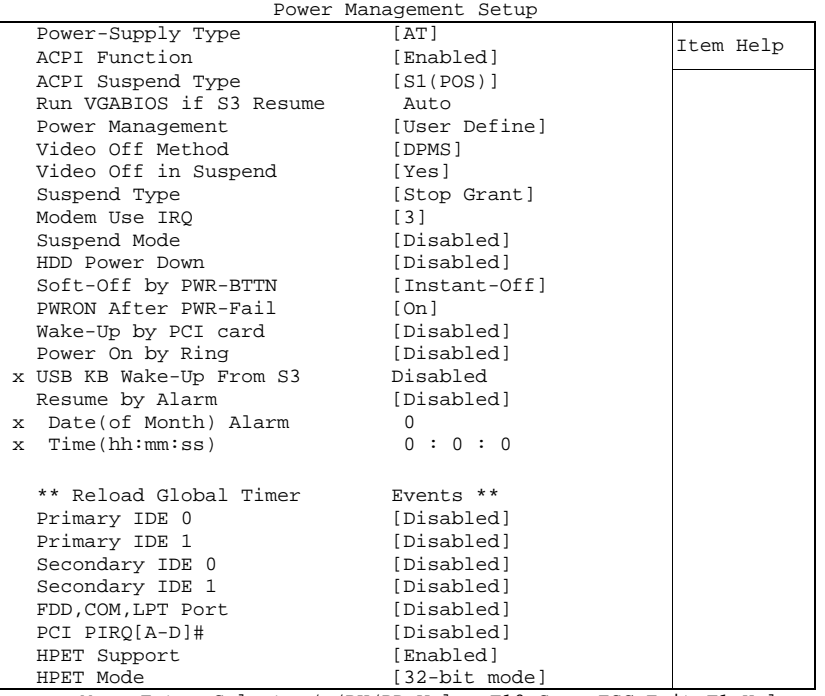

Phoenix – AwardBIOS CMOS Setup Utility

↑↓→←:Move Enter:Select +/-/PU/PD:Value F10:Save ESC:Exit F1:Help F5: Previous Values F6: Fail-Safe Defaults F7: Optimized Defaults

ü **Power Supply Type** 

Options: AT / ATX

ü **ACPI function** 

Options: Enabled / Disabled

- ü **ACPI Suspend Type**  Options: S1(POS) / S3(STR) / S1&S3
- ü **Run VGABIOS if S3 Resume**  Options: Auto / Yes / No
- ü **Power Management**  Options: User Define / Min Saving / Max Saving
- ü **Video Off Method**  Options: Blank Screen / V/H SYNC+Blank / DPMS
- ü **Video Off In Suspend**  Options: No / Yes
- ü **Suspend Type**  Options: Stop Grant / PwrOn Suspend
- ü **MODEM Use IRQ**  Options: NA / 3 / 4 / 5 / 7 / 9 / 10 / 11
- ü **Suspend Mode**  Options: Disabled / 1 Min / 2 Min / 4 Min / 8 Min / 12 Min / 20 Min / 30 Min / 40 Min / 1 Hour

#### Power Management Setup **Chapter:** BIOS Settings

- ü **HDD Power Down**  Options: Disabled / 1 Min ... 15 Min
- ü **Soft-Off by PWR-BTTN**  Options: Instant-Off / Delay 4 Sec
- ü **PWRON After PWR-Fail**  Options: Former Sts / On / Off
- ü **Wake Up by PCI Card**  Options: Enabled / Disabled
- ü **Power-On by Ring**  Options: Enabled / Disabled
- ü **USB KB Wake Up From S3**  Options: Enabled / Disabled
- ü **Resume by Alarm**  Options: Enabled / Disabled
- ü **Date(of Month) Alarm**  Options: 1 / ... / 31
- ü **Time (hh:mm:ss) Alarm**  Options: insert [hh], [mm] and [ss]
- ü **Primary IDE 0**  Options: Enabled / Disabled
- ü **Primary IDE 1**  Options: Enabled / Disabled
- ü **Secondary IDE 0**  Options: Enabled / Disabled
- ü **Secondary IDE 1**  Options: Enabled / Disabled
- ü **FDD,COM,LPT Port**  Options: Enabled / Disabled
- ü **PCI PIRQ[A-D]#**  Options: Enabled / Disabled
- ü **HPET Support**  Options: Enabled / Disabled
- ü **HPET Mode**  Options: 32-bit mode / 64-bit mode

ADL Embedded Solutions **ADLD25PC** page 53

## **5.8 PnP/PCI Configuration**

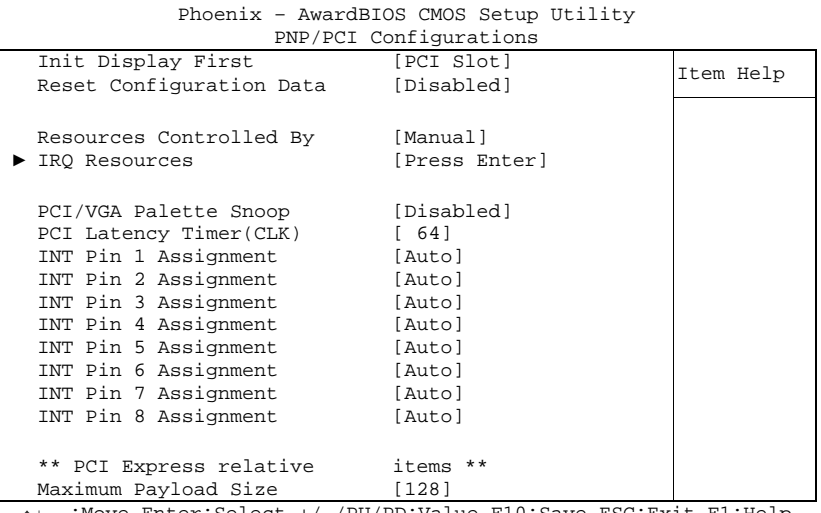

↑↓→←:Move Enter:Select +/-/PU/PD:Value F10:Save ESC:Exit F1:Help F5: Previous Values F6: Fail-Safe Defaults F7: Optimized Defaults

- ü **Init Display First**  Options: PCI Slot / Onboard / PCIEx
- ü **Reset Configuration Data**  Options: Enabled / Disabled
- ü **Resources Controlled By**  Options: Auto(ESCD) / Manual
- ü **IRQ Resources**  Sub menu: see "IRQ Resources" (p. 56)
- ü **PCI/VGA Palette Snoop**  Options: Enabled / Disabled
- ü **PCI Latency Timer(CLK)**  Options: 0...255
- ü **INT Pin 1 Assignment**  Options: Auto / 3 / 4 / 5 / 7 / 9 / 10 / 11 / 12 / 14 / 15
- ü **INT Pin 2 Assignment**  Options: Auto / 3 / 4 / 5 / 7 / 9 / 10 / 11 / 12 / 14 / 15
- ü **INT Pin 3 Assignment**  Options: Auto / 3 / 4 / 5 / 7 / 9 / 10 / 11 / 12 / 14 / 15
- ü **INT Pin 4 Assignment**  Options: Auto / 3 / 4 / 5 / 7 / 9 / 10 / 11 / 12 / 14 / 15
- ü **INT Pin 5 Assignment**  Options: Auto / 3 / 4 / 5 / 7 / 9 / 10 / 11 / 12 / 14 / 15
- ü **INT Pin 6 Assignment**  Options: Auto / 3 / 4 / 5 / 7 / 9 / 10 / 11 / 12 / 14 / 15
- ü **INT Pin 7 Assignment**  Options: Auto / 3 / 4 / 5 / 7 / 9 / 10 / 11 / 12 / 14 / 15
- ü **INT Pin 8 Assignment**  Options: Auto / 3 / 4 / 5 / 7 / 9 / 10 / 11 / 12 / 14 / 15
- ü **Maximum Payload Size**  Options: none

#### **5.8.1 IRQ Resources**

|  |                    | INU NESUULUES |              |           |
|--|--------------------|---------------|--------------|-----------|
|  | IRQ-3 assigned to  |               | [PCI Device] | Item Help |
|  | IRO-4 assigned to  |               | [PCI Device] |           |
|  | IRO-5 assigned to  |               | [PCI Device] |           |
|  | IRO-7 assigned to  |               | [PCI Device] |           |
|  | IRO-9 assigned to  |               | [PCI Device] |           |
|  | IRO-10 assigned to |               | [PCI Device] |           |
|  | IRO-11 assigned to |               | [PCI Device] |           |
|  | IRO-12 assigned to |               | [PCI Device] |           |
|  | IRO-14 assigned to |               | [PCI Device] |           |
|  | IRO-15 assigned to |               | [PCI Device] |           |
|  |                    |               |              |           |
|  |                    |               |              |           |
|  |                    |               |              |           |
|  |                    |               |              |           |
|  |                    |               |              |           |
|  |                    |               |              |           |
|  |                    |               |              |           |
|  |                    |               |              |           |
|  |                    |               |              |           |

Phoenix – AwardBIOS CMOS Setup Utility IRQ Resources

↑↓→←:Move Enter:Select +/-/PU/PD:Value F10:Save ESC:Exit F1:Help F5: Previous Values F6: Fail-Safe Defaults F7: Optimized Defaults

- ü **IRQ-3 assigned to**  Options: PCI Device / Reserved
- ü **IRQ-4 assigned to**  Options: PCI Device / Reserved
- ü **IRQ-5 assigned to**  Options: PCI Device / Reserved
- ü **IRQ-7 assigned to**  Options: PCI Device / Reserved
- ü **IRQ-9 assigned to**  Options: PCI Device / Reserved
- ü **IRQ-10 assigned to**  Options: PCI Device / Reserved
- ü **IRQ-11 assigned to**  Options: PCI Device / Reserved
- ü **IRQ-12 assigned to**  Options: PCI Device / Reserved
- ü **IRQ-14 assigned to**  Options: PCI Device / Reserved
- ü **IRQ-15 assigned to**  Options: PCI Device / Reserved

## **5.9 PC Health Status**

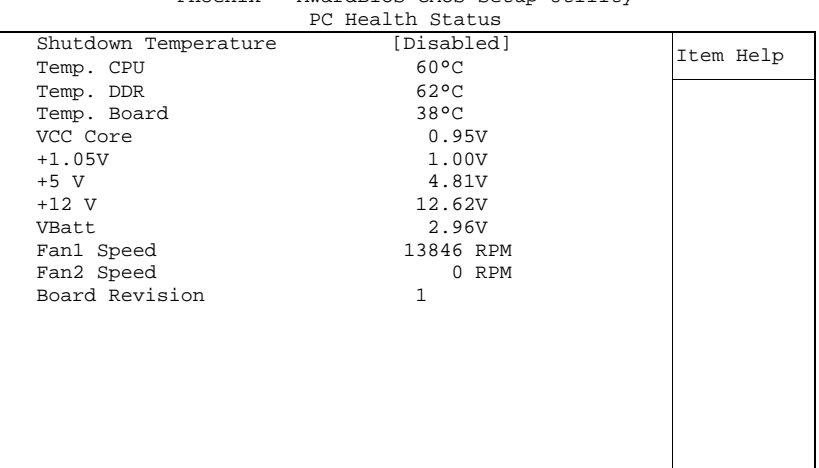

Phoenix – AwardBIOS CMOS Setup Utility

↑↓→←:Move Enter:Select +/-/PU/PD:Value F10:Save ESC:Exit F1:Help F5: Previous Values F6: Fail-Safe Defaults F7: Optimized Defaults

#### ü **Shutdown Temperature**

Options: 60°C/140°F / 65°C/149°F / 70°C/158°C / Disabled

ü **Temp. CPU** 

Options: none

- ü **Temp. DDR**  Options: none
- ü **Temp. Board**

Options: none

- ü **VCC Core**  Options: none
- ü **+1.05 V**  Options: none

ü **+5 V**  Options: none

- ü **+12 V**  Options: none
- ü **Fan1 Speed**  Options: none
- ü **Fan2 Speed**  Options: none
- ü **Board Revision**  Options: none

## **5.10 Load Fail-Safe Defaults**

If this option is chosen, the last working setup is loaded from flash. Working means that the setup setting has already led to a successful boot process.

At the first setting of the BIOS setup, safe values are loaded which lets the board boot. This status is reached again, if the board is reprogrammed with the corresponding flash-program and the required parameters.

## **5.11 Load Optimized Defaults**

This option applies like described under "Remarks for Setup Use" (5.1).

At first start of the BIOS, optimized values are loaded from the setup, which are supposed to make the board boot. This status is achieved again, if the board is reprogrammed using the flash program with the required parameters.

## **5.12 Set Password**

Here you can enter a password to protect the BIOS settings against unauthorized changes. Use this option with care! Forgotten or lost passwords are a frequent problem.

## **5.13 Save & Exit Setup**

Settings are saved and the board is restarted.

## **5.14 Exit Without Saving**

This option leaves the setup without saving any changes.

## **6 BIOS update**

If a BIOS update becomes necessary, the program "AWDFLASH.EXE" from Phoenix Technologies is used for this. It is important, that the program is started from a DOS environment without a virtual memory manager such as for example "EMM386.EXE". In case such a memory manager is loaded, the program will stop with an error message.

The system must not be interrupted during the flash process, otherwise the update is stopped and the BIOS is destroyed afterwards.

The program should be started as follows:

awdflash [biosfilename] /sn /cc /cp

- /sn Do not save the current BIOS
- /cc Clear the CMOS
- /cp Clear the PnP information

The erasure of CMOS and PnP is strongly recommended. This ensures, that the new BIOS works correctly and that all chipset registers, which were saved in the setup, are reinitialized through the BIOS. DMI should only be erased (option /cd) if the BIOS supplier advises to do so.

A complete description of all valid parameters is shown with the parameter "/?". In order to make the updating process run automatically, the parameter "/py" must be added. This parameter bypasses all security checks during programming.

# *CAUTION*

Updating the BIOS in an improper way can render the board unusable. Therefore, you should only update the BIOS if you really need the changes/corrections which come with the new BIOS version.

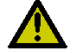

## *CAUTION*

Before you proceed to update the BIOS you need to make absolutely sure that you have the right BIOS file which was issued for the exact board and exact board revision that you wish to update. If you try to update the BIOS using the wrong file the board will not start up again.

## **7 Mechanical Drawing**

## **7.1 PCB: Mounting Holes**

A true dimensioned drawing can be found in the PC/104 specification.

#### $\vert \vert$ *NOTE*

All dimensions are in mil  $(1 \text{ mil} = 0.0254 \text{ mm})$ 

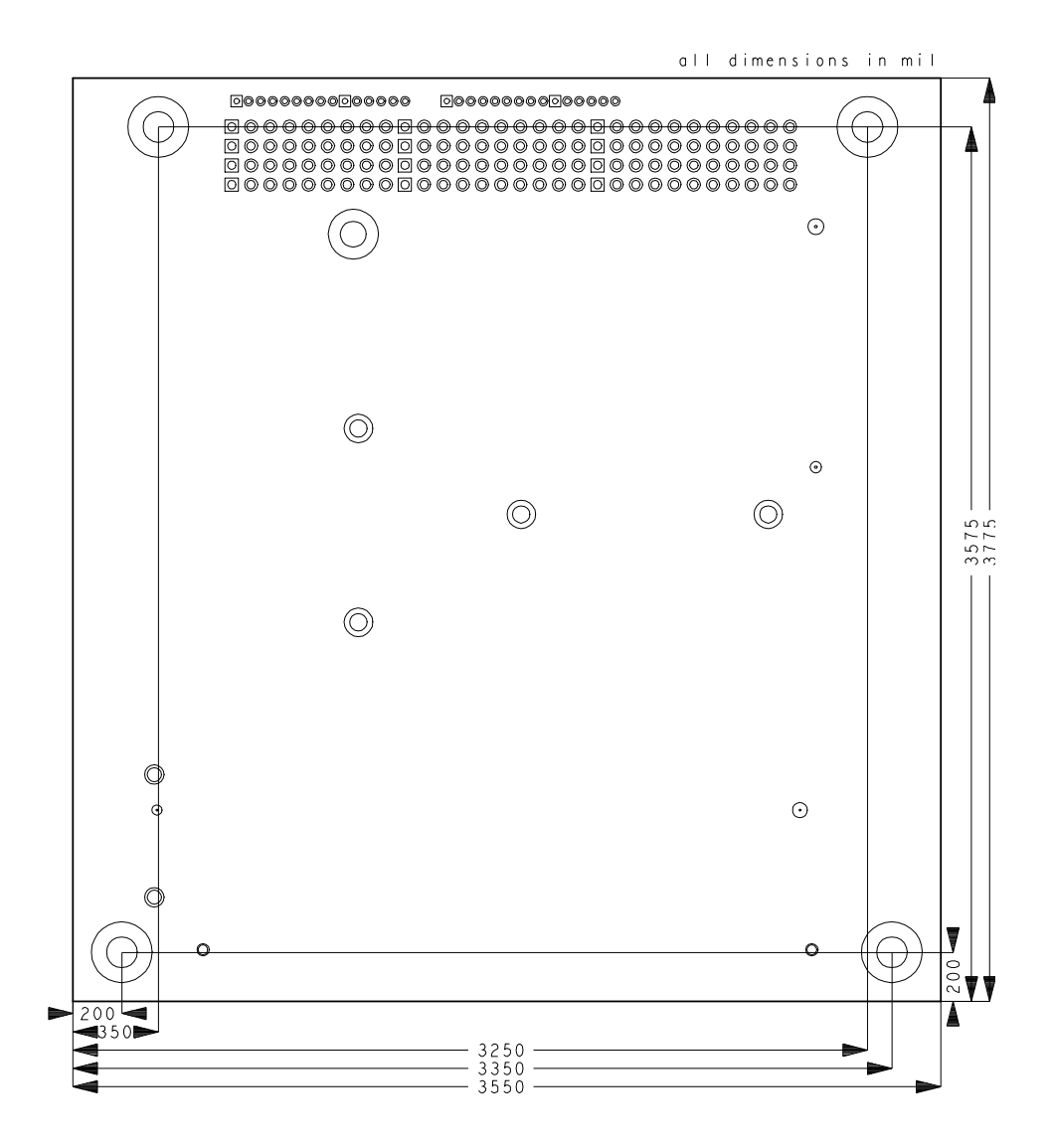

## **7.2 PCB: Pin 1 Dimensions**

![](_page_60_Picture_3.jpeg)

All dimensions are in mil  $(1 \text{ mil} = 0.0254 \text{ mm})$ 

![](_page_60_Figure_5.jpeg)

## **7.3 PCB: Heat Sink**

![](_page_61_Picture_3.jpeg)

All dimensions are in mil  $(1 \text{ mil} = 0.0254 \text{ mm})$ 

![](_page_61_Figure_5.jpeg)

## **7.4 Heat Spreader: Chassis Mount**

The figure below includes all hole spacing for each heat spreader available and can be used to aid in mating the heat spreader to a bulkhead or chassis.

#### | i | *NOTE*

Dimensions are in inch  $(1 in = 2.54cm; 1 mil = 0.0254 mm)$ 

![](_page_62_Figure_6.jpeg)

ADL Embedded Solutions **ADLD25PC** page 63

## **8 Technical Data**

## **8.1 Electrical Data**

**Power Supply:** 

Board: 5 Volt and 12 Volt (+/- 5%)  $RTC: \t>>= 3$  Volt

**Electric Power Consumption:** 

Board: 3.16A Peak, 2.25A Idle (D525) RTC:  $\leq 10\mu A$ 

## **8.2 Environmental Conditions**

**Temperature Range:** 

![](_page_63_Picture_334.jpeg)

## *CAUTION*

Shock and vibration figures pertain to the motherboard alone and do not include additional components such as heat sinks, memory modules, cables etc.

## **8.3 Thermal Specifications**

The board is specified to operate in an environmental temperature range from -25°C to +70°C when using an approved thermal solution, and an extended temperature range of -40°C to +85°C when pre-screened for use with an approved thermal solution.

Maximum die temperature is 100°C. To keep the processor under this threshold an appropriate cooling solution needs to be applied. This solution has to take typical and maximum power consumption into account. The maximum power consumption may be twice as high and should be used as a basis for the cooling concept. Additional controllers may also affect the cooling concept. The power consumption of such components may be comparable to the consumption of the processor.

The board design includes thermal solution mounting points that will provide the best possible thermal interface between die and solution. Since we take thermal solutions seriously we have several advanced, aggressive cooling solutions in our product portfolio. Please contact your sales representative to order or discuss your thermal solution needs.

## *CAUTION*

The end customer has the responsibility to ensure that the die temperature of the processor does not exceed 100°C. Permanent overheating may destroy the board!

In case the temperature exceeds 100°C the environmental temperature must be reduced. Under certain circumstances sufficient air circulation must be provided.

# *CAUTION*

The ADLD25PC includes circuitry that will notify an intelligent power supply to shut down if the processor reaches a critical temperature. This is achieved by deasserting the (low-active) PS\_ON# signal found on the SM-Bus connector. When PS\_ON# is no longer pulled low, an intelligent power supply would take this as a signal to shut down power. For this to work, PS\_ON# must be connected to the power supply's PS\_ON input. If PS\_ON# is not otherwise connected, the ADLD25PC can be damaged beyond repair if a thermal shutdown event occurs. In rare instances, if power is not shut down, the board will continue to heat up until failure occurs.

## **I Annex: Post-Codes**

![](_page_65_Picture_544.jpeg)

![](_page_66_Picture_551.jpeg)

![](_page_67_Picture_280.jpeg)

## **II Annex: Resources**

## **A IO Range**

The used resources depend on setup settings.

The given values are ranges, which are fixed by AT compatibility. Other IO ranges are used, which are dynamically adjusted by Plug & Play BIOS while booting.

![](_page_68_Picture_304.jpeg)

## **B Memory Range**

The used resources depend on setup settings. If the entire range is clogged through option ROMs, these functions do not work anymore.

![](_page_68_Picture_305.jpeg)

## **C Interrupt**

The used resources depend on setup settings.

The listed interrupts and their use are given through AT compatibility.

If interrupts must exclusively be available on the ISA side, they have to be reserved through the BIOS setup. The exclusivity is not given and not possible on the PCI side.

![](_page_68_Picture_306.jpeg)

ADL Embedded Solutions **ADLD25PC** page 69

![](_page_69_Picture_603.jpeg)

## **D PCI Devices**

All listed PCI devices exist on the board. Some PCI devices or functions of devices may be disabled in the BIOS setup. Once a device is disabled other devices may get PCI bus numbers different from the ones listed in the table.

![](_page_69_Picture_604.jpeg)

## **E SMB Devices**

The following table contains all reserved SM-Bus device addresses in 8-bit notation. Note that external devices must not use any of these addresses even if the component mentioned in the table is not present on the motherboard.

![](_page_69_Picture_605.jpeg)